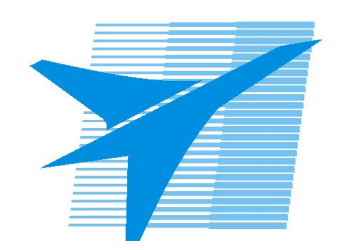

Министерство образования Иркутской области Государственное бюджетное профессиональное образовательное учреждение Иркутской области «Иркутский авиационный техникум»

> УТВЕРЖДАЮ и.о. директора ГБПОУИО «ИАТ»  $\mathcal{\overline{K}}$ оробкова Е.А. «29» мая 2020 г.

# **ФОНД ОЦЕНОЧНЫХ СРЕДСТВ ПО ДИСЦИПЛИНЕ**

## ОП.01 Операционные системы и среды

специальности

09.02.07 Информационные системы и программирование

Иркутск, 2020

Рассмотрена цикловой комиссией ПКС протокол №11 от 13.05.2020 г.

Председатель ЦК

\_\_\_\_\_\_\_\_\_\_ / /

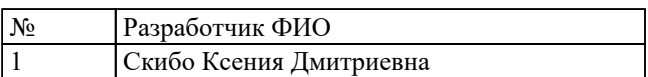

# 1. ОБЩИЕ ПОЛОЖЕНИЯ

### 1.1. Область применения фонда оценочных средств (ФОС)

ФОС по дисциплине является частью программы подготовки специалистов среднего звена по специальности 09.02.07 Информационные системы и программирование

### 1.2. Место дисциплины в структуре ППССЗ:

ОП.00 Общепрофессиональный цикл.

#### 1.3. Цели и задачи дисциплины - требования к результатам освоения дисциплины

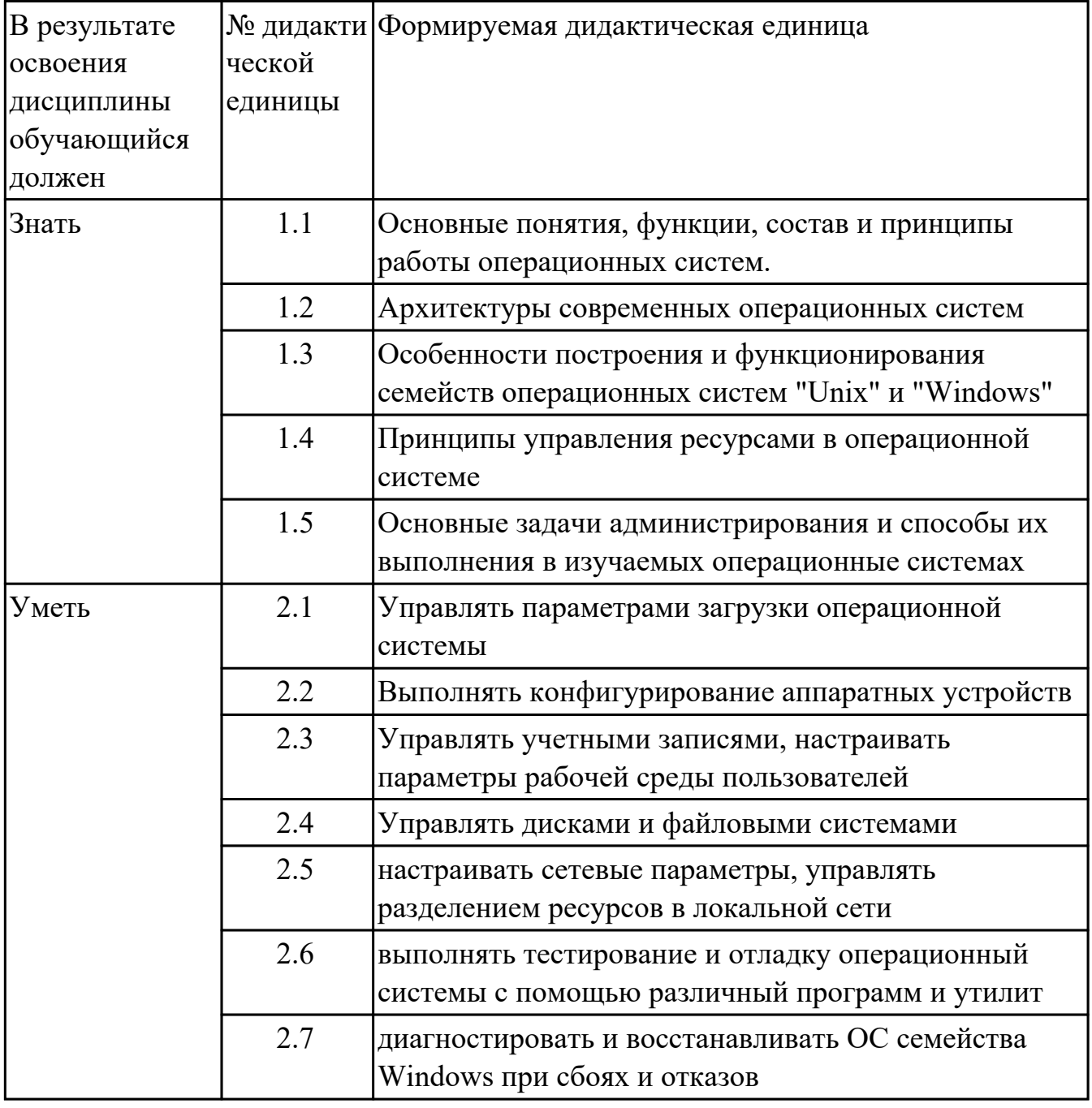

### **1.4. Формируемые компетенции:**

ОК.1 Выбирать способы решения задач профессиональной деятельности, применительно к различным контекстам

ОК.2 Использовать современные средства поиска, анализа и интерпретации информации, и информационные технологии для выполнения задач профессиональной деятельности

ОК.5 Осуществлять устную и письменную коммуникацию на государственном языке Российской Федерации с учетом особенностей социального и культурного контекста

ОК.9 Пользоваться профессиональной документацией на государственном и иностранном языках

ПК.5.4 Производить разработку модулей информационной системы в соответствии с техническим заданием

## 2. ФОНД ОЦЕНОЧНЫХ СРЕДСТВ ДИСЦИПЛИНЫ, ИСПОЛЬЗУЕМЫЙ ДЛЯ ТЕКУЩЕГО КОНТРОЛЯ 2.1 Текущий контроль (ТК) № 1

Тема занятия: 1.2.1. Назначение, функции и состав операционных систем.

Метод и форма контроля: Тестирование (Опрос)

Вид контроля: Письменное тестирование

Дидактическая единица: 1.1 Основные понятия, функции, состав и принципы работы операционных систем.

## Занятие(-я):

1.1.1. История развития операционных систем. Поколения операционных систем. Залание №1

- 1. Когда появилась операционная система Windows?
- a) 1995
- b) 1981
- c)  $1992$
- d) 1945
- $e) 2005$

2. Чем была неудобная операционная система MS DOS?

а) черный экран, набирать команду с клавиатуры...

b) нужно помнить большое количество команд...

с) неграфический интерфейс....

- d) графический интерфейс....
- е) объекты в виде значков...

3. Какие модули входят в состав операционной системы?

- а) базовое ядро, командный процессор...
- b) драйверы, утилиты, базовое ядро...
- с) командный процессор, драйверы, утилиты...
- d) драйверы, утилиты, базовое яйцо...
- е) драйзеры, утилиты, базовое ядро...

4. Какая операционная система была на первых компьютерах?

- a) MS DOS
- b) MD SOS
- c) Windows
- d) Linux
- e) Unix
- 5. Что такое "интерфейс"?
- а) взаимодействие пользователя со средствами компьютера
- b) взаимодействие магнитного диска со средствами компьютера
- с) взаимодействие клавиатуры с средствами компьютера
- d) взаимодействие пользователя с дискетой, что лежит на столе
- е) взаимодействие пользователя и учителя
- 6. Что дает пользователю использование операционной системы Windows?
- а) новые мощные возможности по обработке информации
- b) использование широкого выбора разнообразных шрифтов
- с) стандартные средства управления для всех программ
- d) программы "под Windows" работают под управлением MS DOS
- е) удобное использование операционной системы MS DOS
- 7. В настоящее время в мире ежегодно компьютеров производится...
- а) около 500 млн.
- b) около  $100$  млн
- с) около I млн.
- d) около 10 млн.

8. Первая ЭВМ в нашей стране называлась...

- а) Стрела
- b) M<sub>3</sub>CM
- c) IBM PC
- $d)$   $B3CM$

9. Массовое производство персональных компьютеров началось ...

- а) в 90-е годы
- b) в 40-е годы
- с) в 50-е годы
- d) в 80-е годы

10. Первой машиной, автоматически выполнявшей все 10 команд, была

- а) машина Сергея Алексеевича Лебедева
- b) Pentium
- с) абак
- d) машина Чарльза Беббиджа
- 11. Что представляет собой большая интегральная схема (БИС)?
- а) транзисторы, расположенные на одной плате
- b) кристалл кремния, на котором размещаются от десятков до сотен
- с) логических элементов
- d) набор программ для работы на ЭВМ
- е) набор ламп, выполняющих различные функции

12. Под термином "поколение ЭВМ" понимают...

а) все счетные машины

b) все типы и модели ЭВМ, построенные на одних и тех же научных и

технических принципах

с) совокупность машин, предназначенных для обработки, хранения и передачи информации

d) все типы и модели ЭВМ, созданные в одной и той же стране интегральные микросхемы

транзисторы

- 13. Языки высокого уровня появились
- а) в первой половине XX века
- b) во второй половине XX века
- с) в 1946 году
- d) в 1951 году
- 14. Первые ЭВМ были созданы...
- а) в 40-е годы
- b) в  $60$ -е годы
- с) в 70-е годы
- d) в 80-е годы

15. Современную организацию ЭВМ предложил...

- а) Джон фон Нейман
- **b) Джордж Буль**
- с) Ада Лавлейс
- d) Норберт Винер

Показатели оценки

## Залание №2

**Оиенка** 

1. Когда появилась операционная система Windows?

- a) 1995
- b)  $1981$
- c)  $1992$
- d)  $1945$
- $e) 2005$

2. Чем была неудобная операционная система MS DOS?

а) черный экран, набирать команду с клавиатуры...

- b) нужно помнить большое количество команд...
- с) неграфический интерфейс....
- d) графический интерфейс....
- е) объекты в виде значков...
- 3. Какие модули входят в состав операционной системы?
- а) базовое ядро, командный процессор...
- b) драйверы, утилиты, базовое ядро...
- с) командный процессор, драйверы, утилиты...
- d) драйверы, утилиты, базовое яйцо...
- е) драйзеры, утилиты, базовое ядро...

4. Какая операционная система была на первых компьютерах?

- a) MS DOS
- b) MD SOS
- c) Windows
- d) Linux
- e) Unix

5. Что такое "интерфейс"?

- а) взаимодействие пользователя со средствами компьютера
- b) взаимодействие магнитного диска со средствами компьютера
- с) взаимодействие клавиатуры с средствами компьютера
- d) взаимодействие пользователя с дискетой, что лежит на столе
- е) взаимодействие пользователя и учителя

6. Что дает пользователю использование операционной системы Windows?

- а) новые мощные возможности по обработке информации
- b) использование широкого выбора разнообразных шрифтов
- с) стандартные средства управления для всех программ
- d) программы "под Windows" работают под управлением MS DOS
- е) удобное использование операционной системы MS DOS

7. В настоящее время в мире ежегодно компьютеров производится...

- а) около 500 млн.
- b) около  $100$  млн
- с) около I млн.
- d) около 10 млн.

8. Первая ЭВМ в нашей стране называлась...

а) Стрела

- b) МЭСМ
- c) IВМ РС
- d) БЭСМ

9. Массовое производство персональных компьютеров началось ...

- a) в 90-е годы
- b) в 40-е годы
- c) в 50-е годы
- d) в 80-е годы

10. Первой машиной, автоматически выполнявшей все 10 команд, была

- a) машина Сергея Алексеевича Лебедева
- b) Репtium

c) абак

- d) машина Чарльза Беббиджа
- 11. Что представляет собой большая интегральная схема (БИС)?
- a) транзисторы, расположенные на одной плате
- b) кристалл кремния, на котором размещаются от десятков до сотен
- c) логических элементов
- d) набор программ для работы на ЭВМ
- e) набор ламп, выполняющих различные функции

12. Под термином "поколение ЭВМ" понимают...

- a) все счетные машины
- b) все типы и модели ЭВМ, построенные на одних и тех же научных и технических принципах

c) совокупность машин, предназначенных для обработки, хранения и передачи информации

d) все типы и модели ЭВМ, созданные в одной и той же стране

интегральные микросхемы

транзисторы

- 13. Языки высокого уровня появились
- a) в первой половине XX века
- b) во второй половине XX века
- c) в 1946 году
- d) в 1951 году

14. Первые ЭВМ были созданы ...

- a) в 40-е годы
- b) в 60-е годы

c) в 70-е годы d) в 80-е годы

#### 15. Современную организацию ЭВМ предложил...

- a) Джон фон Нейман
- b) Джордж Буль
- c) Ада Лавлейс
- d) Норберт Винер

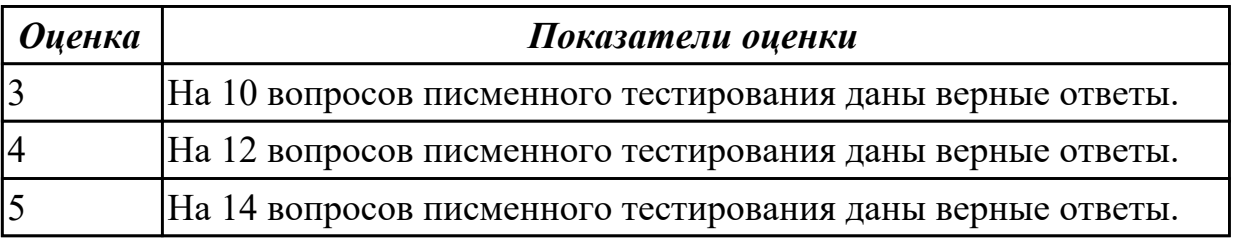

## **2.2 Текущий контроль (ТК) № 2**

**Тема занятия:** 1.3.1.Классификация операционных систем по особенностям управления алгоритмов ресурсами.

**Метод и форма контроля:** Тестирование (Опрос)

**Вид контроля:** Письменное тестирование

**Дидактическая единица:** 1.2 Архитектуры современных операционных систем **Занятие(-я):**

1.2.2.Понятие программного интерфейса, его назначение.

1.2.3.Виды интерфейсов.

## **Задание №1**

- 1. Программное обеспечение это...
- a) совокупность устройств установленных на компьютере
- b) совокупность программ установленных на компьютере
- c) все программы, которые у вас есть на диске
- d) все устройства, которые существуют в мире

2. Программное обеспечение делится на... (несколько вариантов ответа)

- a) прикладное
- b) системное
- c) инструментальное
- d) компьютерное
- e) процессорное

#### 3. Операционная система относится к ...

- a) Прикладному программному обеспечению
- b) Системному программному обеспечению

с) Инструментальному программному обеспечению

4. Начальная загрузка операционной системы осуществляется

- а) клавишами ALT+DEL
- b) клавишами CTRL+DEL
- с) при включении компьютера
- d) клавишей DEL
- 5. Операционная система это:
- а) техническая документация компьютера
- b) совокупность устройств и программ общего пользования
- с) совокупность основных устройств компьютера
- d) комплекс программ, организующих управление работой компьютера и его взаимодействие с пользователем
- 6. В процессе загрузки операционной системы происходит:
- а) копирование файлов операционной системы с гибкого диска на жесткий диск
- b) копирование файлов операционной системы с CD диска на жесткий диск
- с) последовательная загрузка файлов операционной системы в оперативную память
- d) копирование содержимого оперативной памяти на жесткий диск.

7. Программы, предназначенные для обслуживания конкретных периферийных устройств

- а) драйверы
- **b**) утилиты
- с) библиотеки
- d) оболочки

## 8. Функции, выполняемые операционной:

- а) управление устройствами
- b) управление процессами
- с) управление памятью
- d) управление данными
- е) создание текстовых документов
- f) программирование

9. Часть операционной системы постоянно находящаяся в оперативной памяти персонального компьютера в течение всей работы системы

- а) ядро операционной системы
- b) оболочка операционной системы
- с) файловая система

d) драйвера е) периферия

10. Папка, которая выступает в качестве вершины файловой структуры и олицетворяет собой носитель, на котором сохраняются файлы носит название ...

- а) корневой
- **b**) начальной
- с) стартовой
- d) папки верхнего уровня

11. Операционные системы MacOS используются преимущественно на компьютерах, выпускаемых фирмой

- a) Apple
- $b)$  IBM
- $c) HP$
- d) Acer

12. Принципиальное отличия Linux от Windows:

- а) открытость кода операционной системы
- b) простота использования
- с) наличие нескольких графических оболочек
- d) наличие большого количества легально распространяемых практически бесплатно версий
- е) широкая известность и популярность

13. Оболочка операционной системы, обеспечивающая интерфейс командной строки и выполняющая текстовые команды пользователя

- а) файловая система
- b) командный процессор
- с) ядро операционной системы
- d) графический пользовательский интерфейс
- 14. BIOS нахолится
- а) в оперативной памяти
- b) в ядре операционной системы
- с) в корневом каталоге
- d) в постоянном запоминающем устройстве

15. Проверку работоспособности основных устройств компьютера осуществляет а) программа тестирования POST

b) программа-загрузчик операционной системы

- c) BIOS
- d) командный процессор

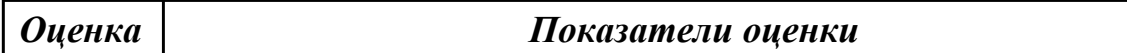

#### Залание №2

1. Программное обеспечение это...

- а) совокупность устройств установленных на компьютере
- b) совокупность программ установленных на компьютере
- с) все программы, которые у вас есть на диске
- d) все устройства, которые существуют в мире

2. Программное обеспечение делится на... (несколько вариантов ответа)

- а) прикладное
- **b**) системное
- с) инструментальное
- d) компьютерное
- е) процессорное
- 3. Операционная система относится к ...
- а) Прикладному программному обеспечению
- b) Системному программному обеспечению
- с) Инструментальному программному обеспечению
- 4. Начальная загрузка операционной системы осуществляется
- а) клавишами ALT+DEL
- b) клавишами CTRL+DEL
- с) при включении компьютера
- d) клавишей DEL

5. Операционная система это:

- а) техническая документация компьютера
- b) совокупность устройств и программ общего пользования
- с) совокупность основных устройств компьютера

d) комплекс программ, организующих управление работой компьютера и его взаимодействие с пользователем

6. В процессе загрузки операционной системы происходит:

a) копирование файлов операционной системы с гибкого диска на жесткий диск

b) копирование файлов операционной системы с CD - диска на жесткий диск

c) последовательная загрузка файлов операционной системы в оперативную память

d) копирование содержимого оперативной памяти на жесткий диск.

7. Программы, предназначенные для обслуживания конкретных периферийных устройств

- a) драйверы
- b) утилиты
- c) библиотеки
- d) оболочки

### 8. Функции, выполняемые операционной:

- a) управление устройствами
- b) управление процессами
- c) управление памятью
- d) управление данными
- e) создание текстовых документов
- f) программирование

9. Часть операционной системы постоянно находящаяся в оперативной памяти персонального компьютера в течение всей работы системы

- a) ядро операционной системы
- b) оболочка операционной системы
- c) файловая система
- d) драйвера
- e) периферия

10. Папка, которая выступает в качестве вершины файловой структуры и олицетворяет собой носитель, на котором сохраняются файлы носит название …

- a) корневой
- b) начальной
- c) стартовой
- d) папки верхнего уровня

11. Операционные системы MacOS используются преимущественно на компьютерах, выпускаемых фирмой

- a) Apple
- b) IBM
- c) HP

d) Acer

- 12. Принципиальное отличия Linux от Windows:
- а) открытость кода операционной системы
- b) простота использования
- с) наличие нескольких графических оболочек
- d) наличие большого количества легально распространяемых практически

бесплатно версий

е) широкая известность и популярность

13. Оболочка операционной системы, обеспечивающая интерфейс командной строки и выполняющая текстовые команды пользователя

- а) файловая система
- **b**) командный процессор
- с) ядро операционной системы
- d) графический пользовательский интерфейс
- 14. BIOS находится
- а) в оперативной памяти
- b) в ядре операционной системы
- с) в корневом каталоге
- d) в постоянном запоминающем устройстве

15. Проверку работоспособности основных устройств компьютера осуществляет

- а) программа тестирования POST
- b) программа-загрузчик операционной системы
- c) BIOS
- d) командный процессор

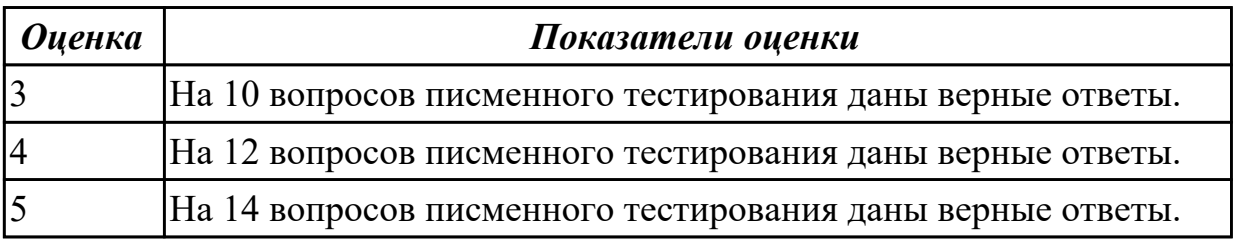

## 2.3 Текущий контроль (ТК) № 3

Тема занятия: 2.1.2. Ядро и вспомогательные модули ОС. Метод и форма контроля: Практическая работа (Опрос) Вид контроля: Практическая работа с использованием технических средств Дидактическая единица: 1.3 Особенности построения и функционирования семейств операционных систем "Unix" и "Windows"

## Занятие(-я):

2.1.1. Понятие архитектуры ОС

# Задание №1

- 1. Пакетная обработка данных представляет собой...
- а) систему, выполняющую стандартные задания с присутствием пользователя.
- b) операционную систему мэйнфреймов.
- с) систему обработки транзакций.
- d) систему, выполняющую стандартные задания без присутствия пользователя.

2. Что является главным параметром системы реального времени?

а) Оперативная память.

**b**) Время.

- с) Присутствие пользователя.
- d) Связь с человеком-оператором.

3. Какие ОС обладают теми же характеристиками что и системы реального времени, но имеют особый размер, память и ограничение мощности.

- а) Встроенные ОС
- b) ОС для ПК.
- с) Серверные ОС.
- d) ОС мэйнфреймов

4. Какие ОС ориентированы на обработку множества одновременных задание, большинству из которых требуется огромное количество операций ввода-вывода?

- а) Серверные ОС
- **b)** ОС мэйнфреймов
- с) ОС для ПК
- d) Встроенные ОС

5. Какие ОС собирают данные о промышленном процессе, и использует их для управления машинами на фабрике:

- а) серверная
- **b**) многопроцессорный
- с) реального времени
- d) для ПК

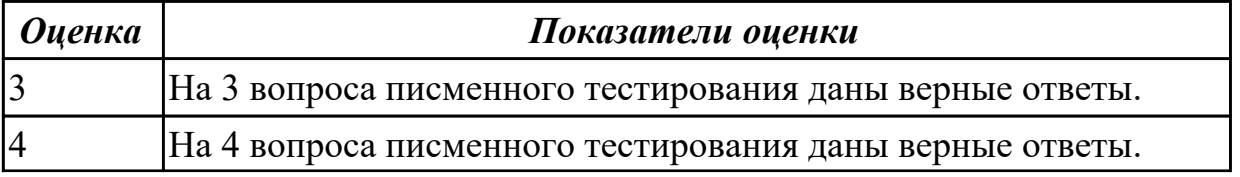

### Залание №2

 $\vert$ 5

1. ОС, обладающие теми же характеристиками, что и системы реального времени, но имеют особый размер, память и ограничение мощности?

- а) Встроенные ОС
- b) ОС для ПК.
- с) Серверные ОС.
- d) ОС мэйнфреймов

2. Какая ОС имеет 3 режима работы: пакетная обработка, обработка транзакций, разделение времени?

- а) многопроцессорные ОС
- **b)** ОС мэйнфреймов
- с) серверные ОС
- d) ОС реального времени

3. Какие системы позволяют соединять несколько центральных процессора в одну систему?

- а) системные
- **b**) параллельные
- с) локальные
- d) серверные

4. Для каких систем главным параметром является время?

- а) операционных
- **b**) промежуточных
- с) ОС реального времени
- d) серверные ОС

5. Разделение времени - это режим работы операционной системы:

- а) Реального времени
- **b**)Встроенной
- с) Серверной
- d) Мейнфреймов

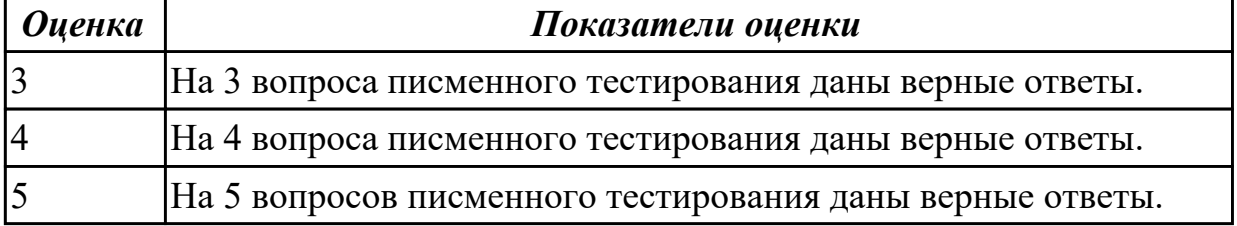

## Залание №3

## 1. ОС для ПК не используется для работы:

- а) с текстами
- **b**) с таблицами
- с) доступам в Интернет
- d) пакетная обработка

## 2. Охарактеризуйте встроенную ОС:

- а) это маленький компьютер, выполняющий небольшой набор функции
- b) их работа заключается в предоставление удобного интерфейса для одного

пользователя

- с) ориентированные на обработку множества одновременных заданий
- d) они работают на серверах

## 3. Какая ОС у бытовой техники:

- а) для смарт-карт
- **b**) реального времени
- с) встроенная
- d) многопроцессорный

### 4. Главный параметр системы реального времени?

- а) Оперативная память.
- **b**) Время.
- с) Присутствие пользователя.
- d) Связь с человеком-оператором.

## 5. Что представляет собой пакетная обработка данных?

- а) систему, выполняющую стандартные задания с присутствием пользователя.
- b) операционную систему мэйнфреймов.
- с) систему обработки транзакций.
- d) систему, выполняющую стандартные задания без присутствия пользователя.

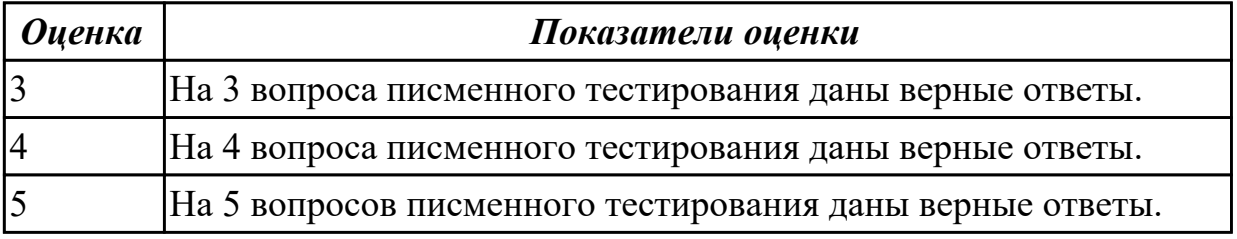

## Дидактическая единица: 2.1 Управлять параметрами загрузки операционной системы

#### Занятие(-я):

1.3.4. Установка и стандартная настройка ОС Windows на виртуальную машину Задание №1

Используя виртуалную машину и предложенный установочный файл операционной системы Windows:

1. Осуществить подготовку накопителя и начальную установку операционной системы Windows;

2. Выпонлить настройку и проверку функционирования средств автозагрузки.

3. В автозагрузку добавить программы согласно варианту:

1 вариант: Калькулятор и WordPad

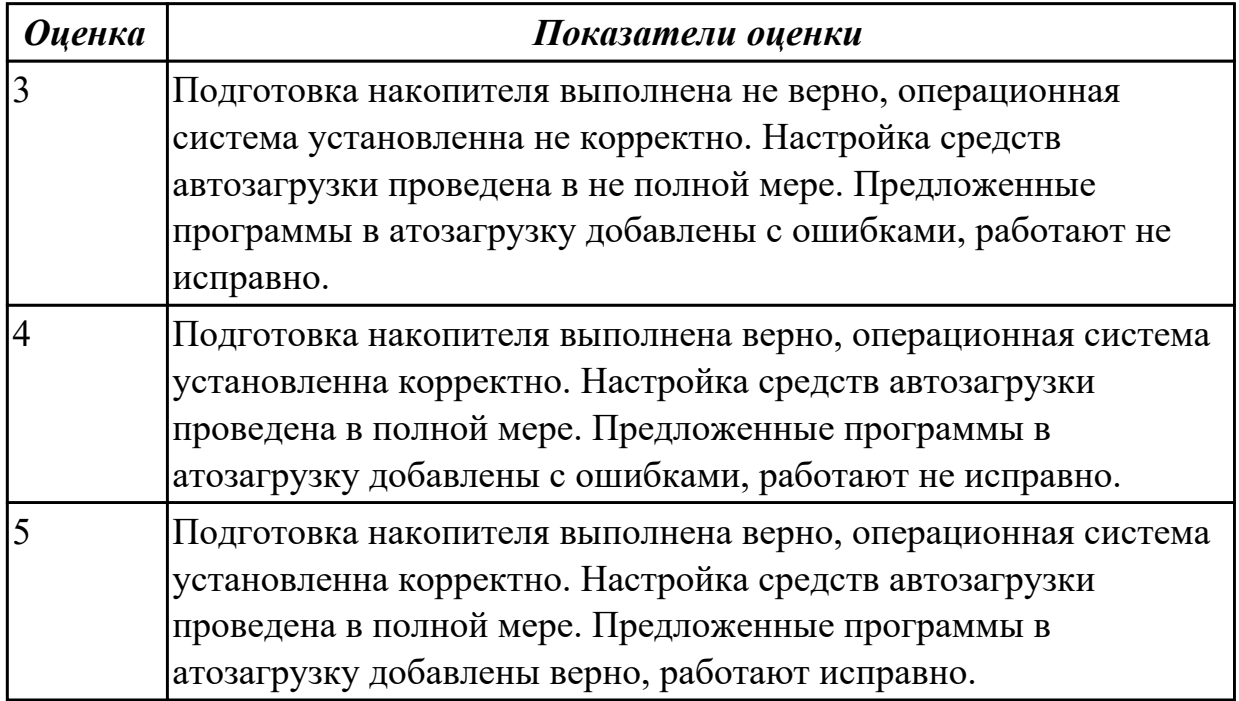

## **Задание №2**

Используя виртуалную машину и предложенный установочный файл операционной системы Windows:

1. Осуществить подготовку накопителя и начальную установку операционной системы Windows;

- 2. Выпонлить настройку и проверку функционирования средств автозагрузки.
- 3. В автозагрузку добавить программы согласно варианту:

2 вариант: Браузер "Yandex" и игру "Chess Titans"

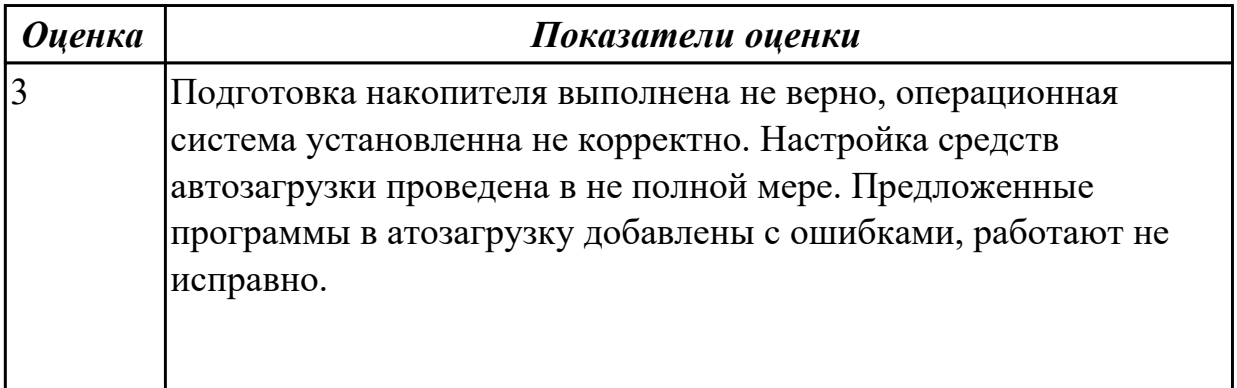

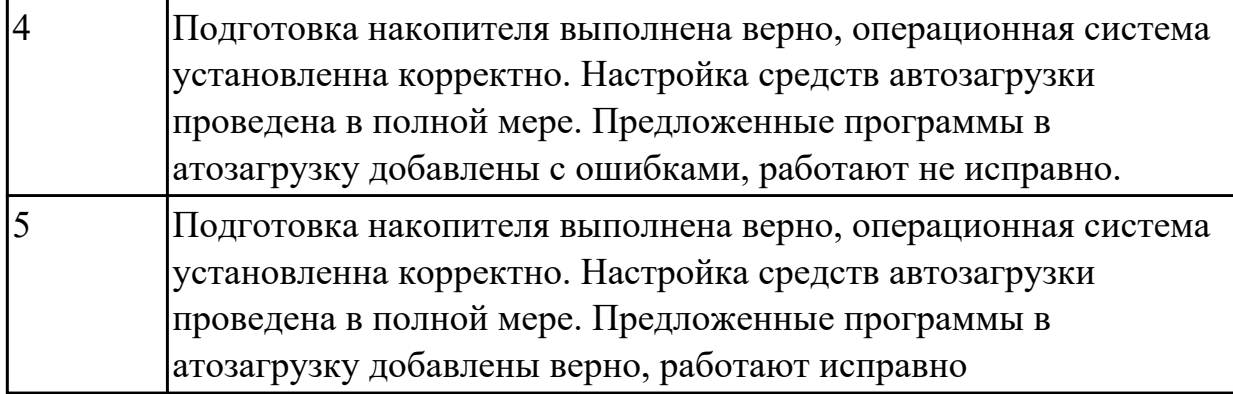

Используя виртуалную машину и предложенный установочный файл операционной системы Windows:

1. Осуществить подготовку накопителя и начальную установку операционной системы Windows;

- 2. Выпонлить настройку и проверку функционирования средств автозагрузки.
- 3. В автозагрузку добавить программы согласно варианту:
- 3 вариант: Traffic Inspector и игру "Сапер"

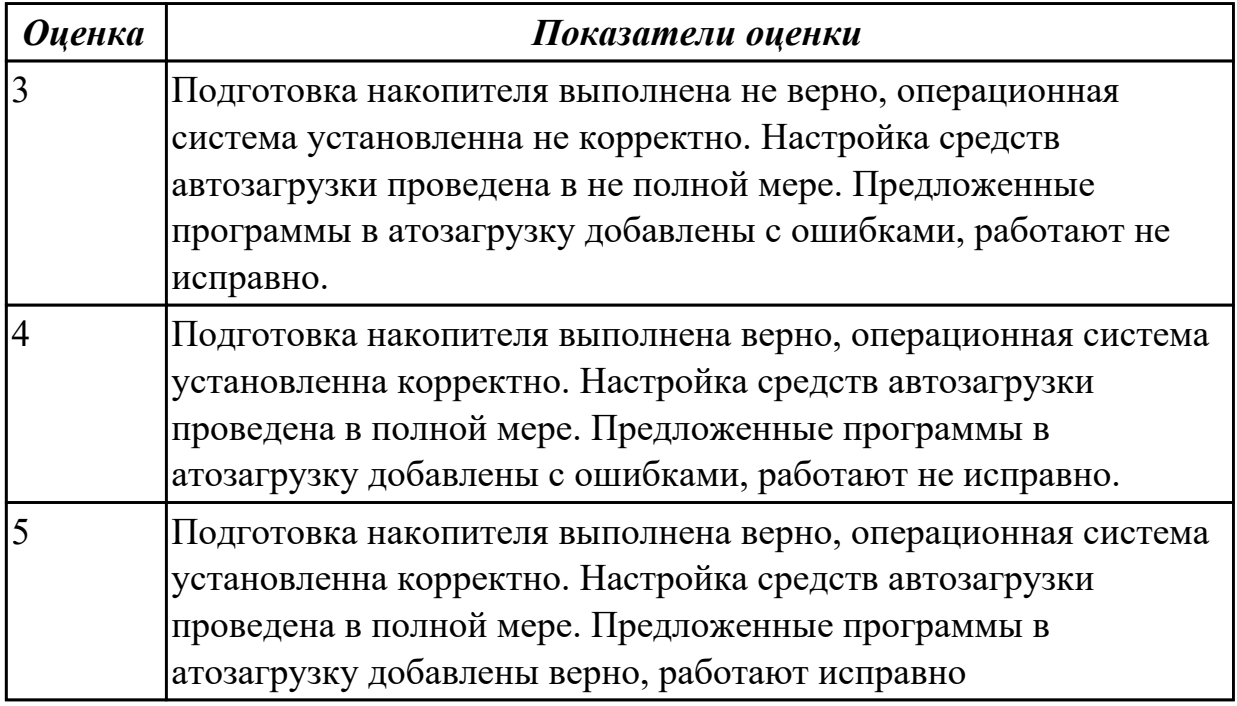

## **2.4 Текущий контроль (ТК) № 4**

**Тема занятия:** 3.1.2.Иерархия процесса. Состояние процесса. **Метод и форма контроля:** Тестирование (Опрос) **Вид контроля:** Письменное тестирование **Дидактическая единица:** 1.4 Принципы управления ресурсами в операционной системе

## Занятие(-я):

3.1.1. Модель процесса. Способы создание и завершения процесса.

## Залание №1

1. Процессом называется ...

а) последовательная смена явлений, состояний в развитии вычислений

b) последовательная смена состояний вычислений во времени

с) абстрактное понятие, относящееся к программе

2. Поток в многозадачной ОС может находиться в ... состояниях.

a) rpex

 $b)$  четырех

с) пяти

3. Активное состояние потока, во время которого поток обладает всеми необходимыми ресурсами и непосредственно выполняется процессором называется

 $\mathbb{R}^2$ 

а) готовностью

b) выполнением

с) ожиданием

4. Потоком называется ...

а) последовательная смена состояний вычислений во времени

b) последовательная смена явлений, состояний в развитии вычислений

с) абстракция, используемая для чтения или записи файлов, сокетов и т. п. в единой манере

5. В Windows для отображения списка запущенных процессов может использоваться

а) программа рѕ

**b**) диспетчер задач

с) команда top

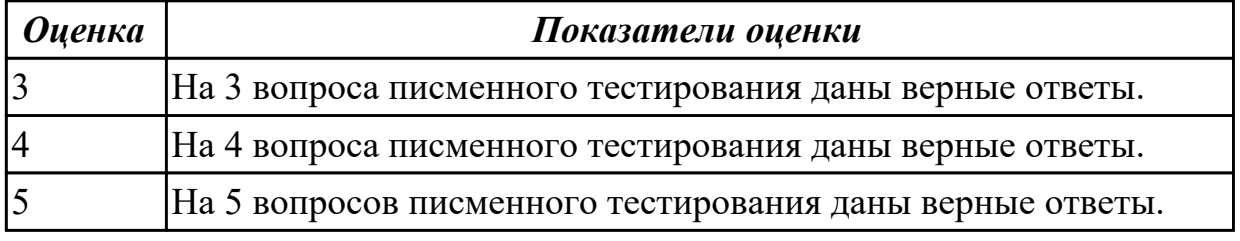

## Залание №2

1. Причина завершения процесса - ...

- а) запрос пользователя на создание нового процесса
- **b**) инициализация системы
- с) уничтожение другим процессом

2. Какую информацию об управлении процессами ОС запишет в таблице процессов?

- а) дескрипторы файлов
- b) указатель на информацию о сегменте данных

с) приоритет

3. Внутренняя составляющая процесса, которой операционная система выделяет процессорное время для выполнения кода называется ...

- а) прерыванием
- **b**) потоком

с) процессом

- 4. Характеристика потока ...
- а) параллельная работа, неблокирующие системные вызовы, прерывания
- b) параллельная работа, блокирующие системные вызовы
- с) отсутствие параллельной работы, блокирующие системные вызовы

5. Элементы, присущие каждому потоку, - ...

а) регистры

- **b**) дочерние процессы
- с) сигналы и обработчики сигналов

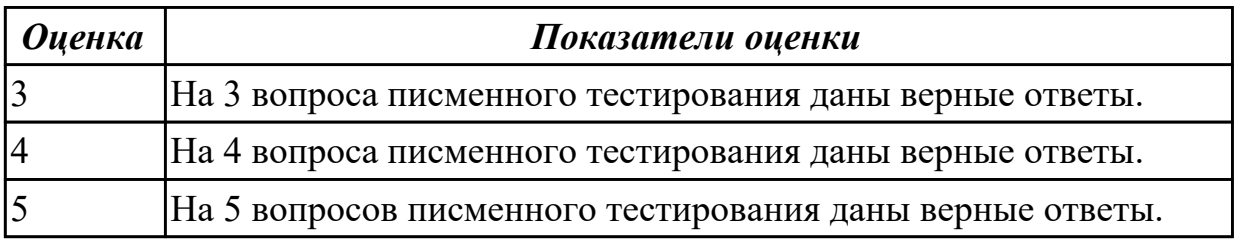

Дидактическая единица: 2.2 Выполнять конфигурирование аппаратных устройств Занятие(-я):

2.2.3. Анатомия ядра Linux. Знакомство с исходным кодом ядра Linux

2.2.4. Изучение настроек BIOS. Работа с эмулятором MyBIOS.

## Залание №1

Сконфигурировать Bios Setup Utility в соответствии с поставленными задачами по вариантам:

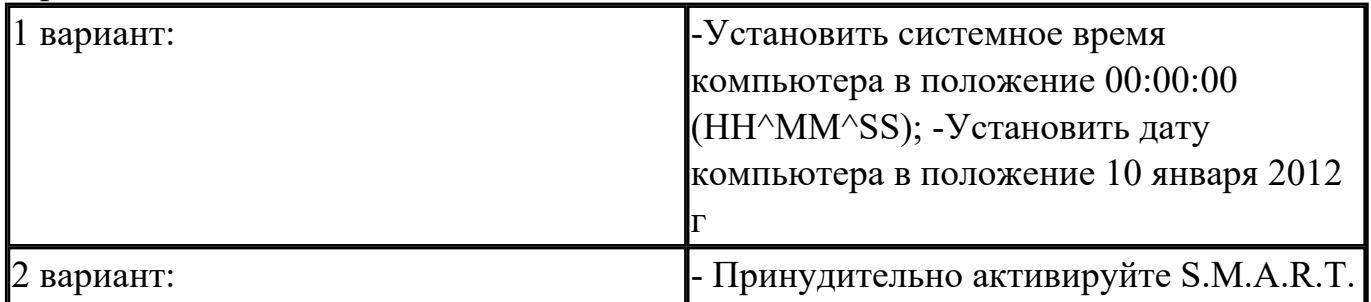

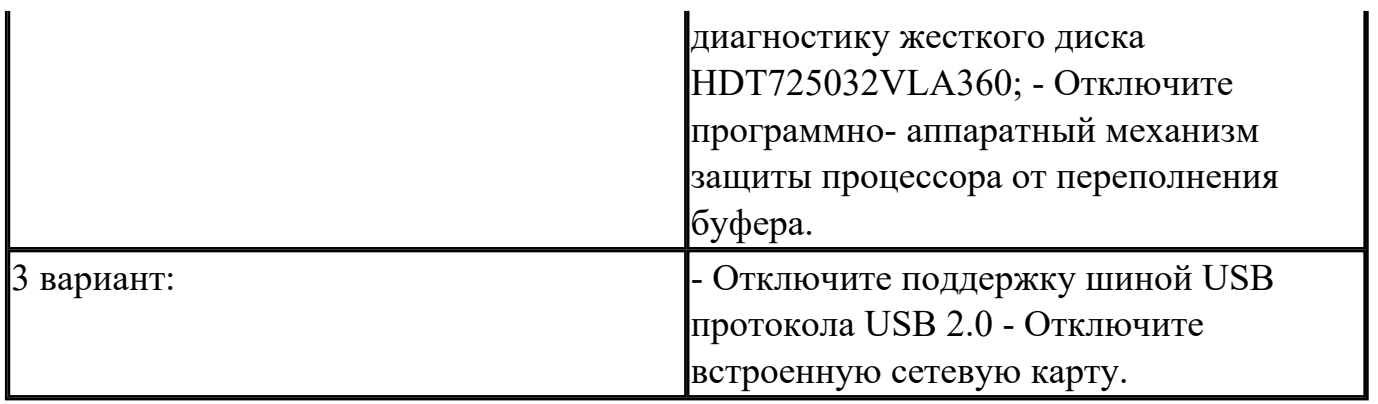

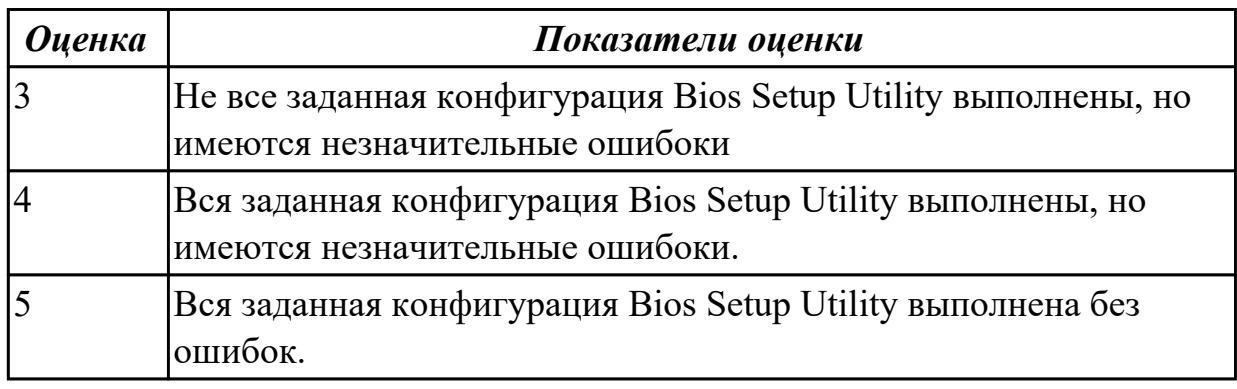

Сконфигурировать Bios Setup Utility в соответствии с поставленными задачами по вариантам:

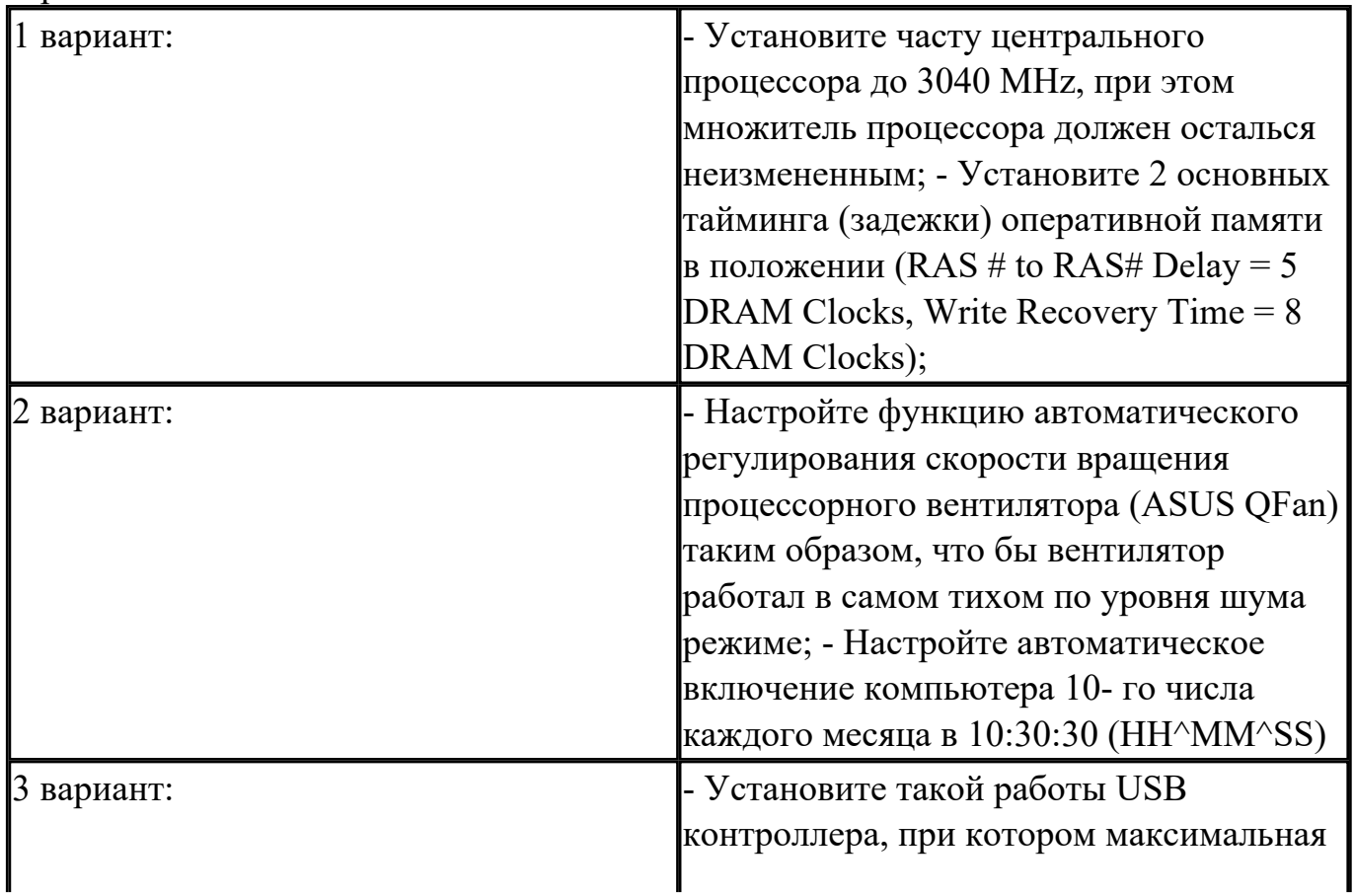

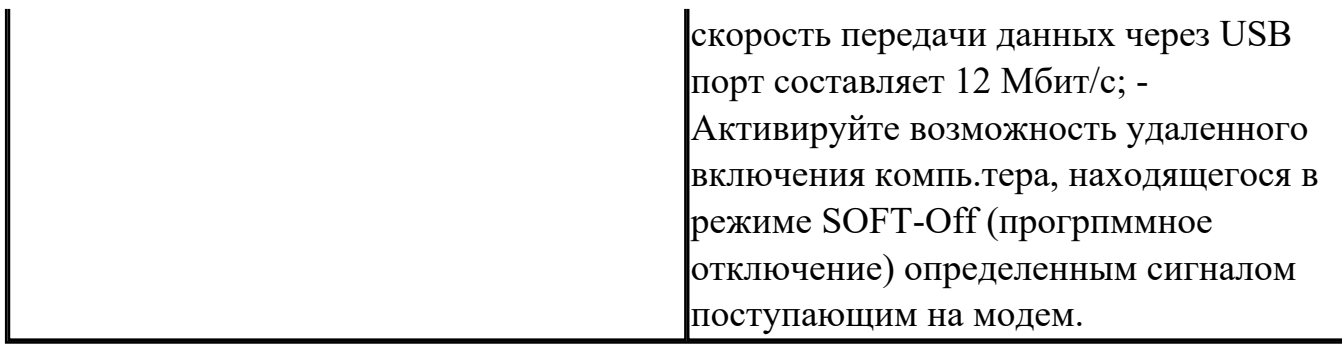

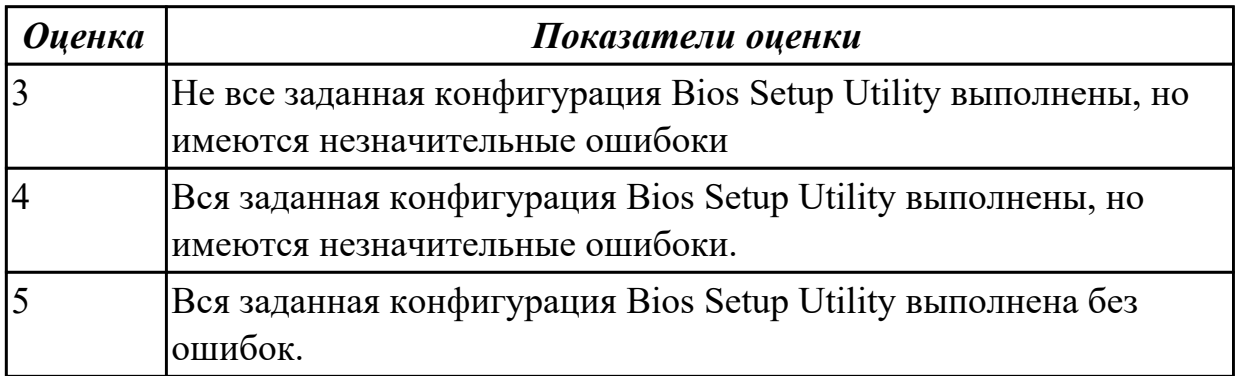

Сконфигурировать Bios Setup Utility в соответствии с поставленными задачами по вариантам:

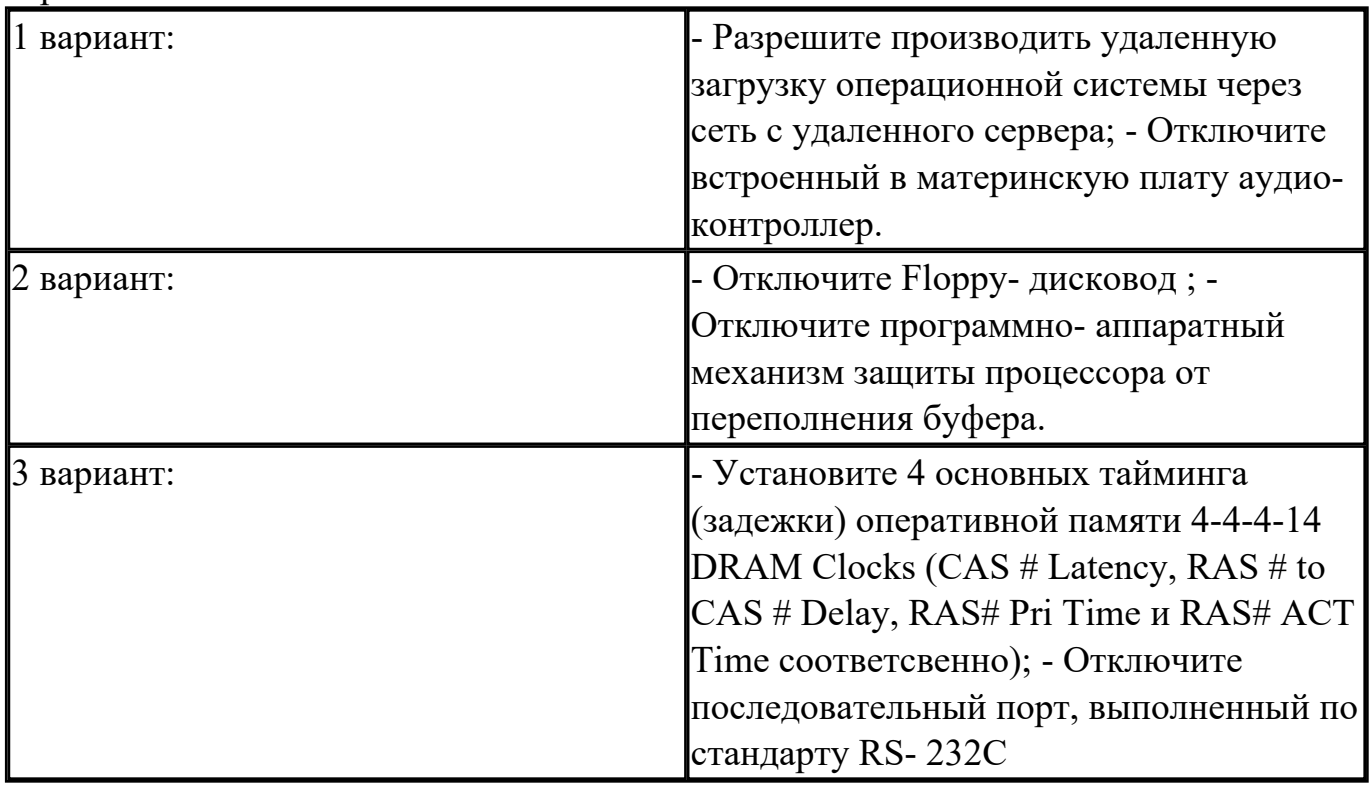

*Оценка Показатели оценки*

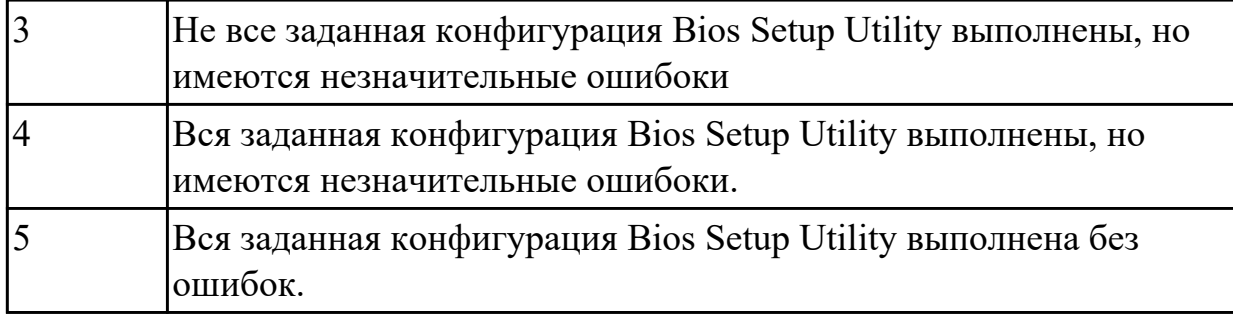

## **2.5 Текущий контроль (ТК) № 5**

**Тема занятия:** 3.2.4.Работа в терминале ОС Linux Ubuntu

**Метод и форма контроля:** Практическая работа (Информационно-аналитический) **Вид контроля:** Практическая работа с использованием ИКТ

**Дидактическая единица:** 2.6 выполнять тестирование и отладку операционный системы с помощью различный программ и утилит

### **Занятие(-я):**

3.2.3.Работа с автозапуском с помощью встроенных функций операционной системы и с помощью альтернативного ПО.

### **Задание №1**

Используя предложенную виртуальную машину с установленной ОС Windows 8, выполните следующие действия:

Задание 1. Удалените программы из автозагрузки из предложенных категорий: торрент-клиенты, программы читалки, видео-редакторы, все браузеры, Traffic Inspector

Задание 2. Отключить службу индексирования файлов

Задание 3. Отключить визуальных эффектов

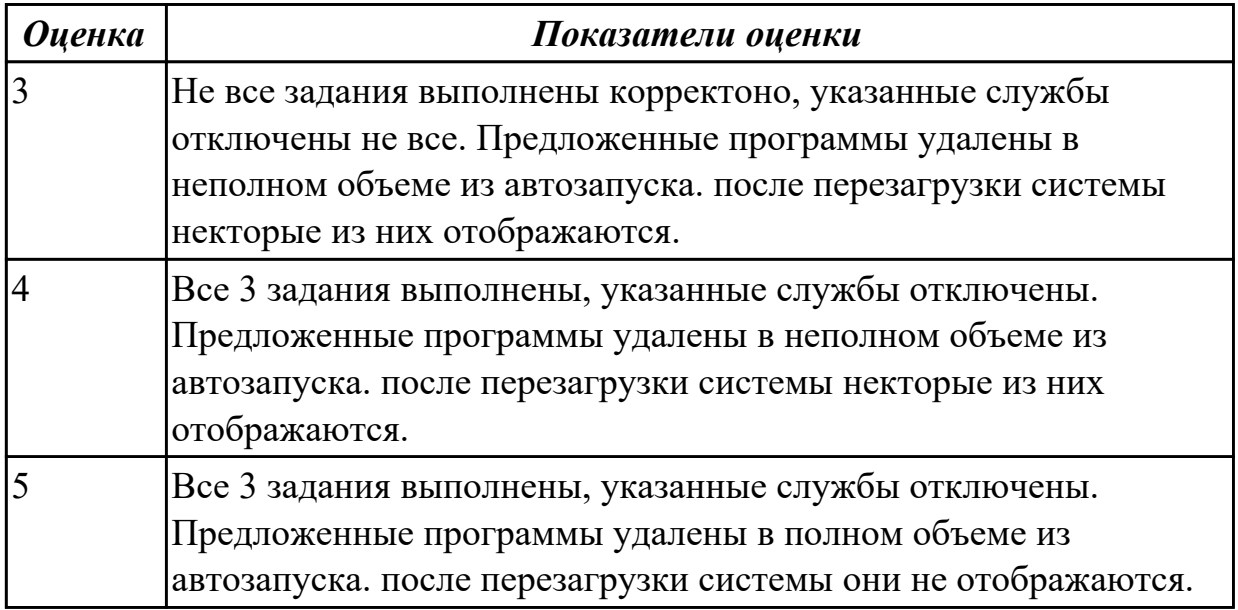

## 2.6 Текущий контроль (ТК) № 6

Тема занятия: 5.2.1. Классификация периферийных устройств и их архитектура Метод и форма контроля: Практическая работа (Информационно-аналитический) Вид контроля: Практическая работа с использованием ИКТ

Дидактическая единица: 1.5 Основные задачи администрирования и способы их выполнения в изучаемых операционные системах

### Занятие(-я):

5.1.2. Логическая и физическая организация файловой системы

## Залание №1

Пользуясь командной строкой операционной системы Windows, создать дерево каталога как показано на рисунке согласно варианту с использованием команд. В строке приглашения MS-DOS вывести параметры согласно варианту:

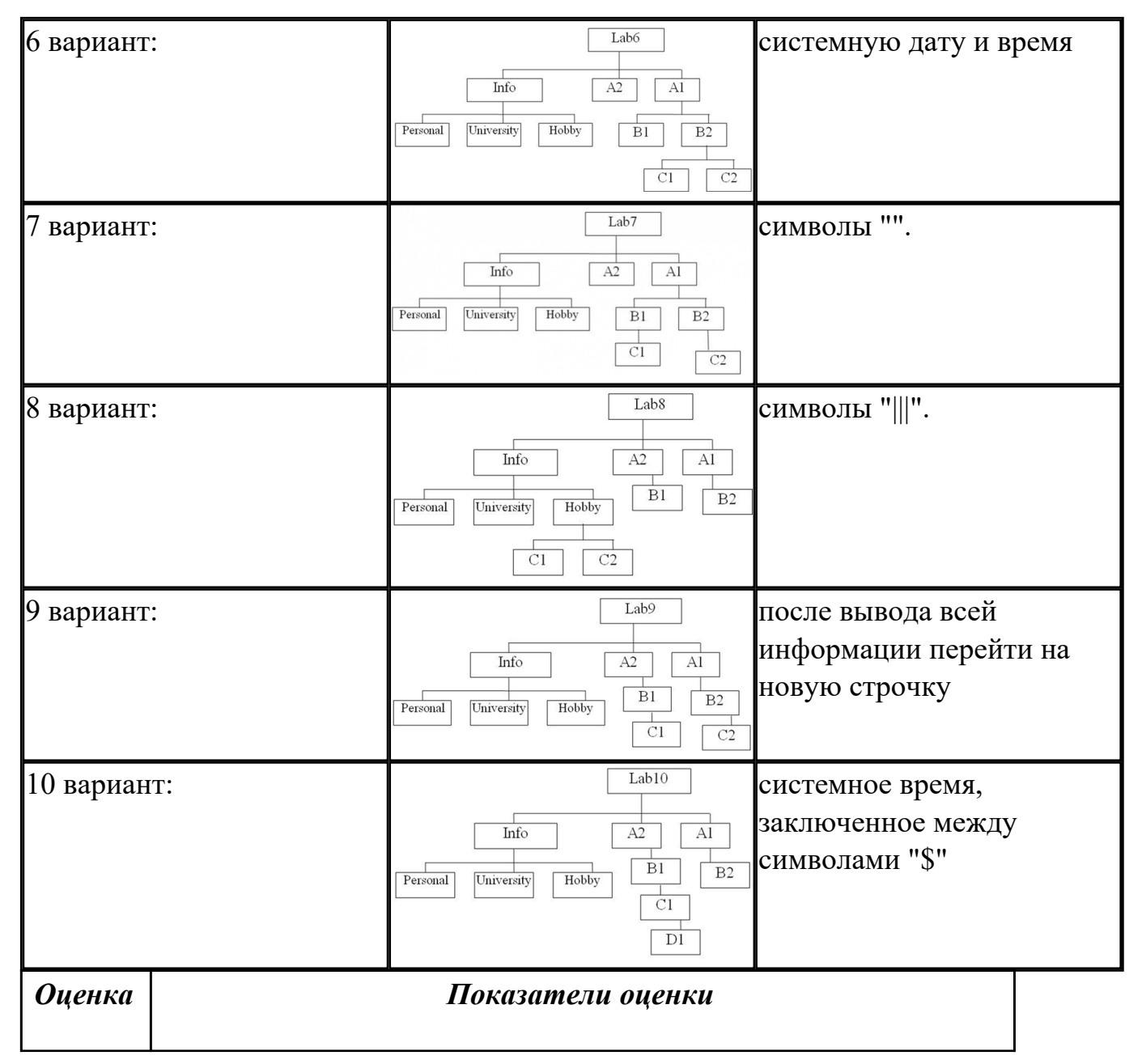

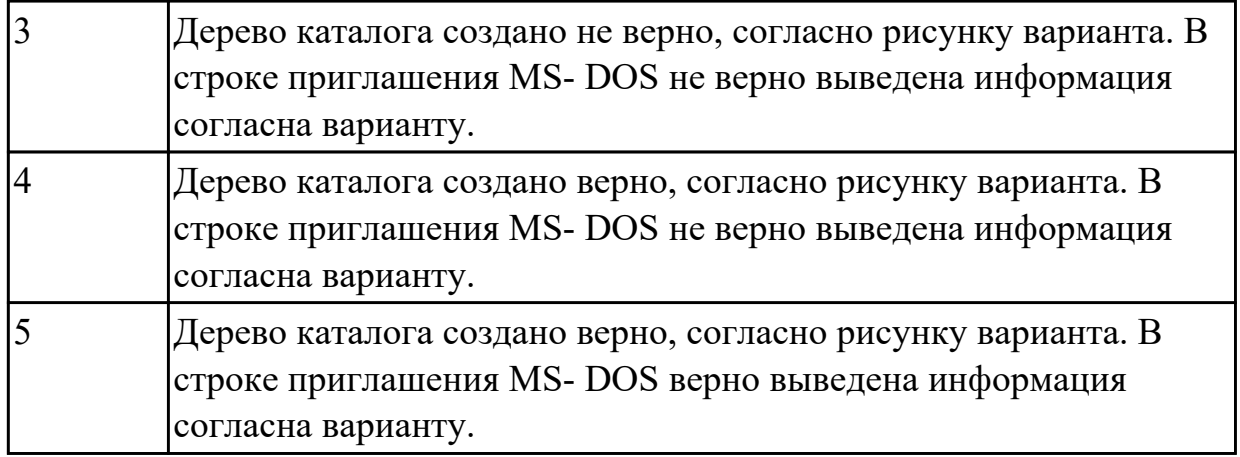

Пользуясь командной строкой операционной системы Windows, создать дерево каталога как показано на рисунке согласно варианту с использованием команд. В строке приглашения MS-DOS вывести параметры согласно варианту:

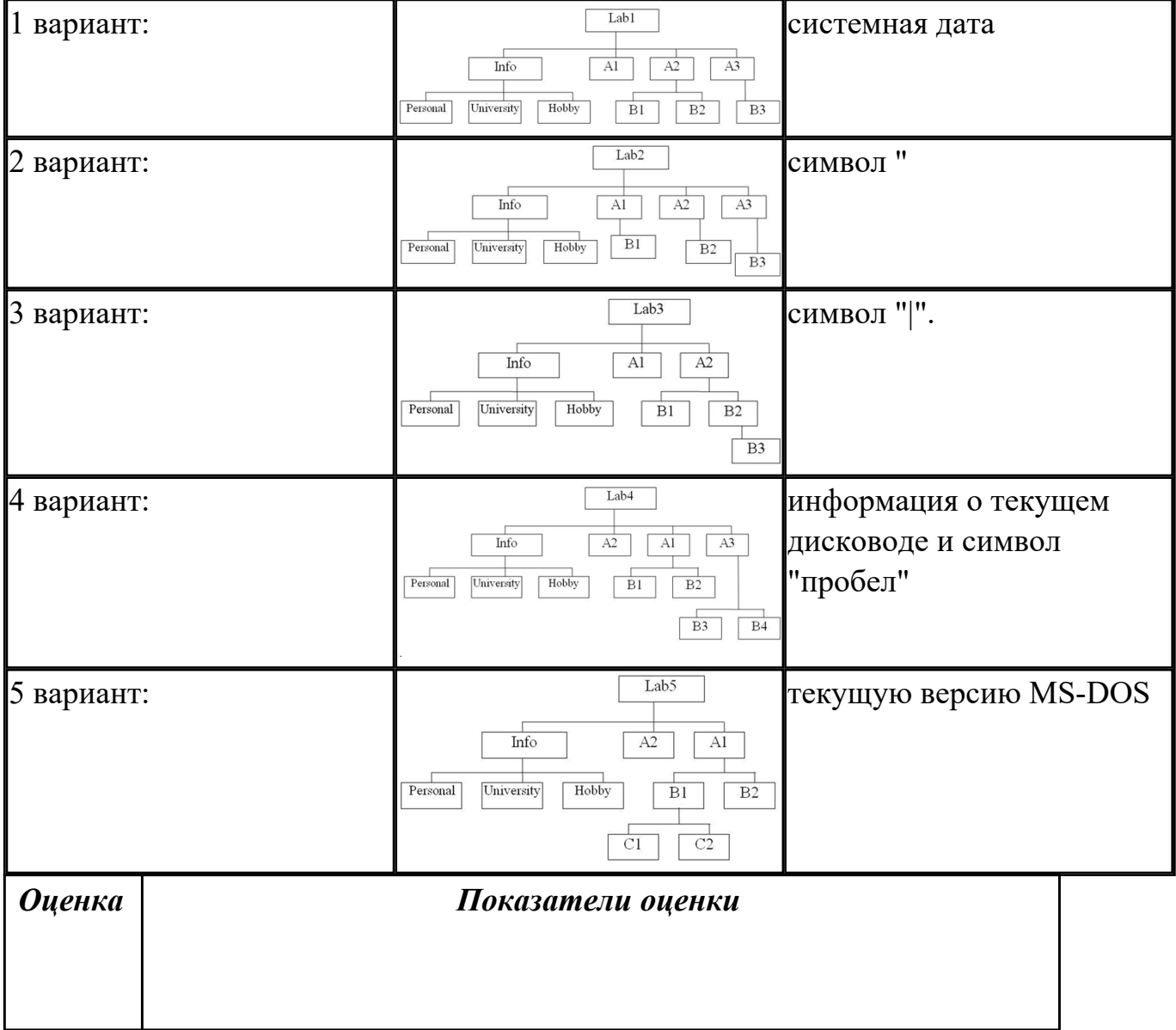

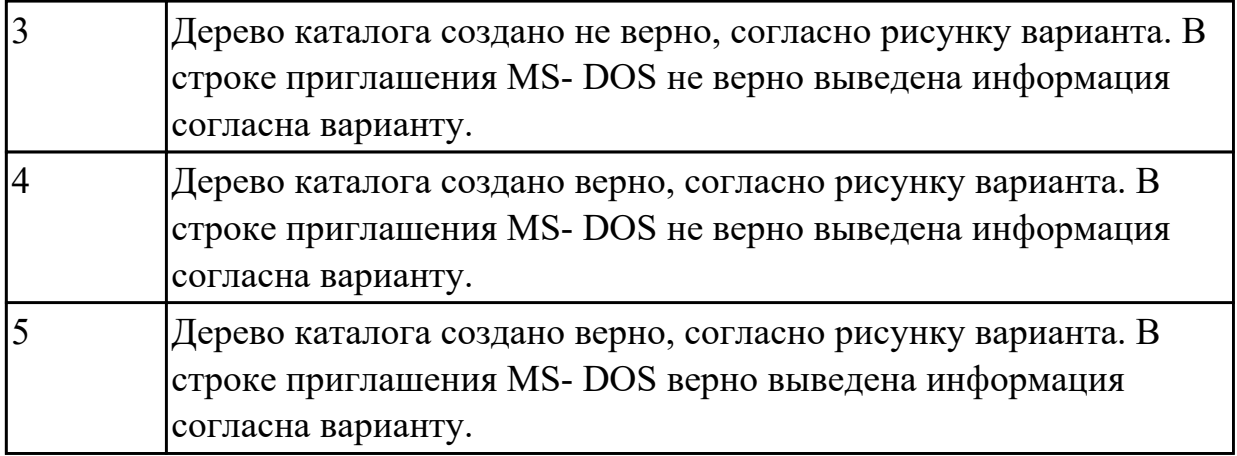

# **2.7 Текущий контроль (ТК) № 7**

**Тема занятия:** 6.1.4.Создание и удаление ГРУПП и учетных записей пользователей различными способами

**Метод и форма контроля:** Практическая работа (Информационно-аналитический) **Вид контроля:** Практическая работа с использованием ИКТ

**Дидактическая единица:** 2.3 Управлять учетными записями, настраивать параметры рабочей среды пользователей

## **Занятие(-я):**

6.1.3.Управление пользователями, работа с учетными записями пользователей в ОС Windows и в ОС Linux

## **Задание №1**

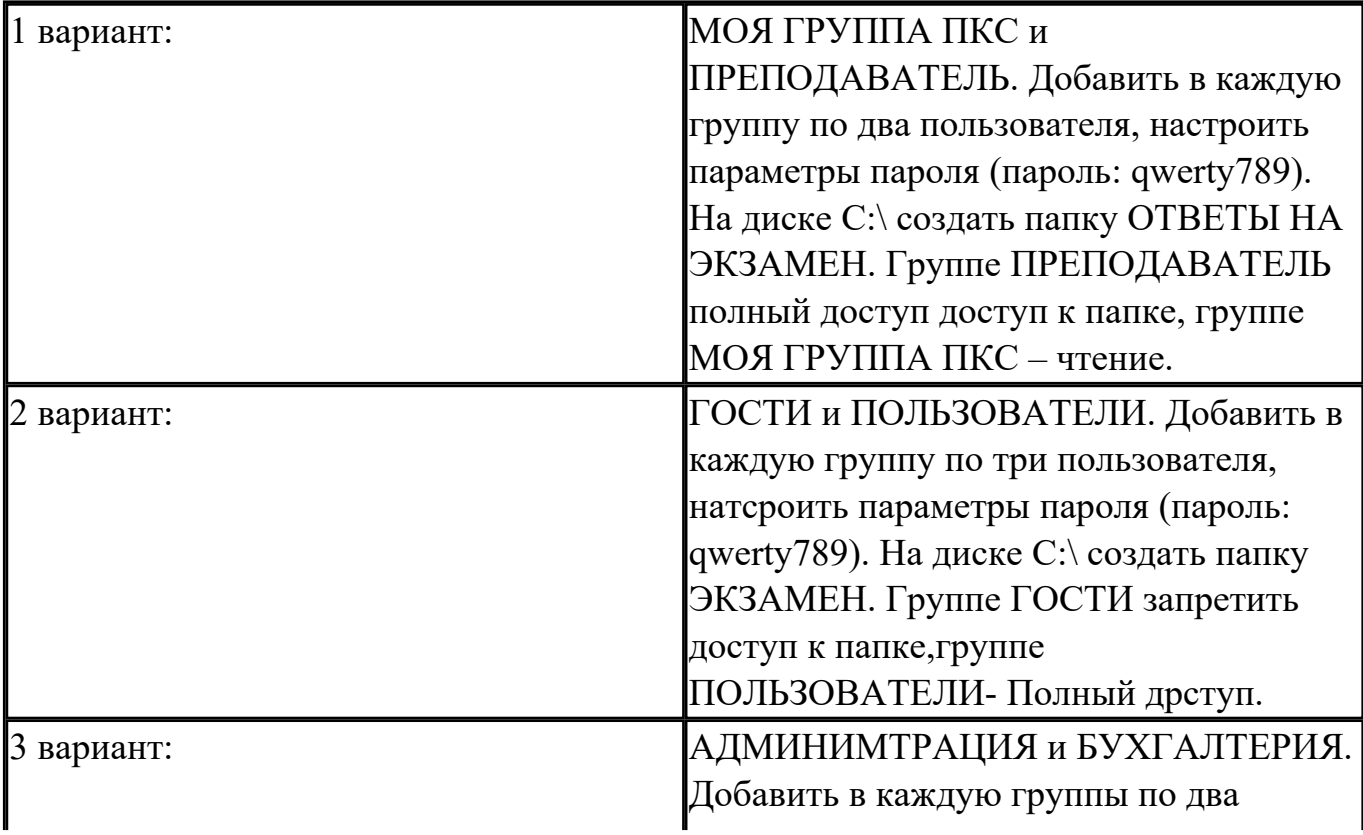

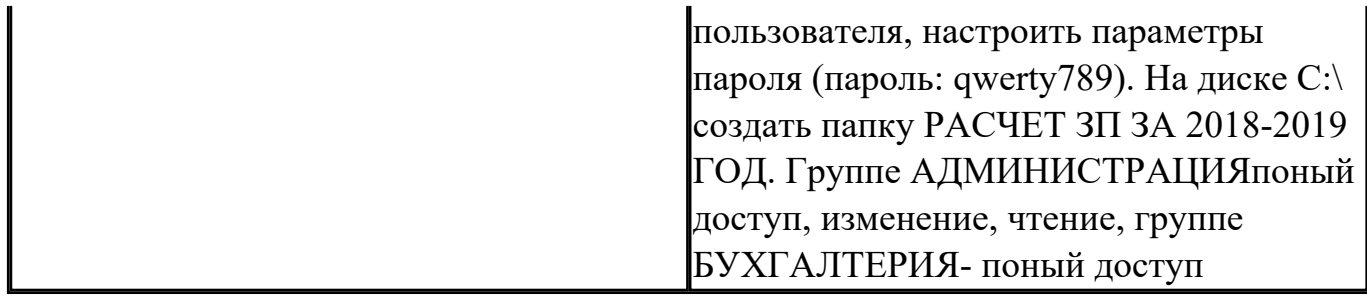

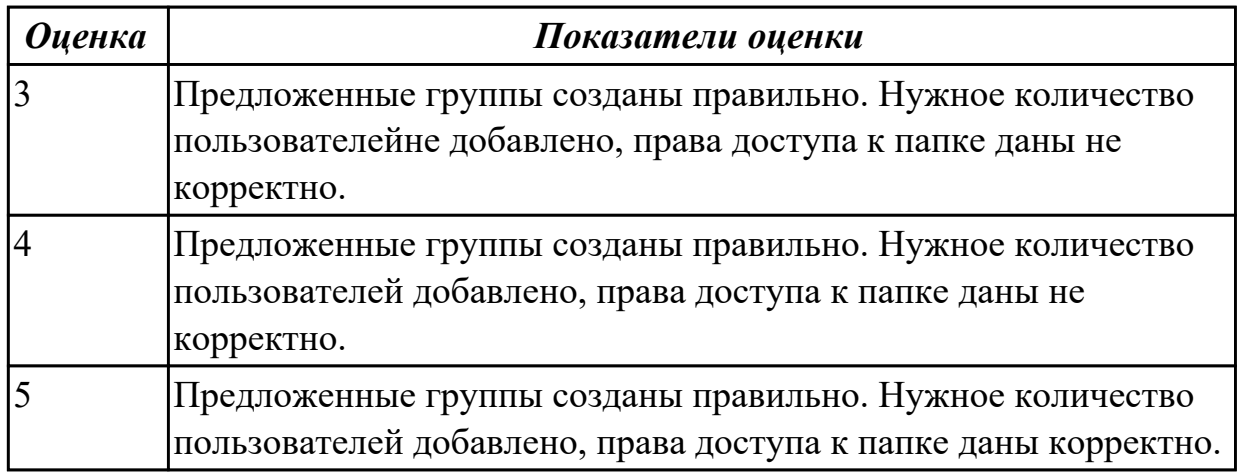

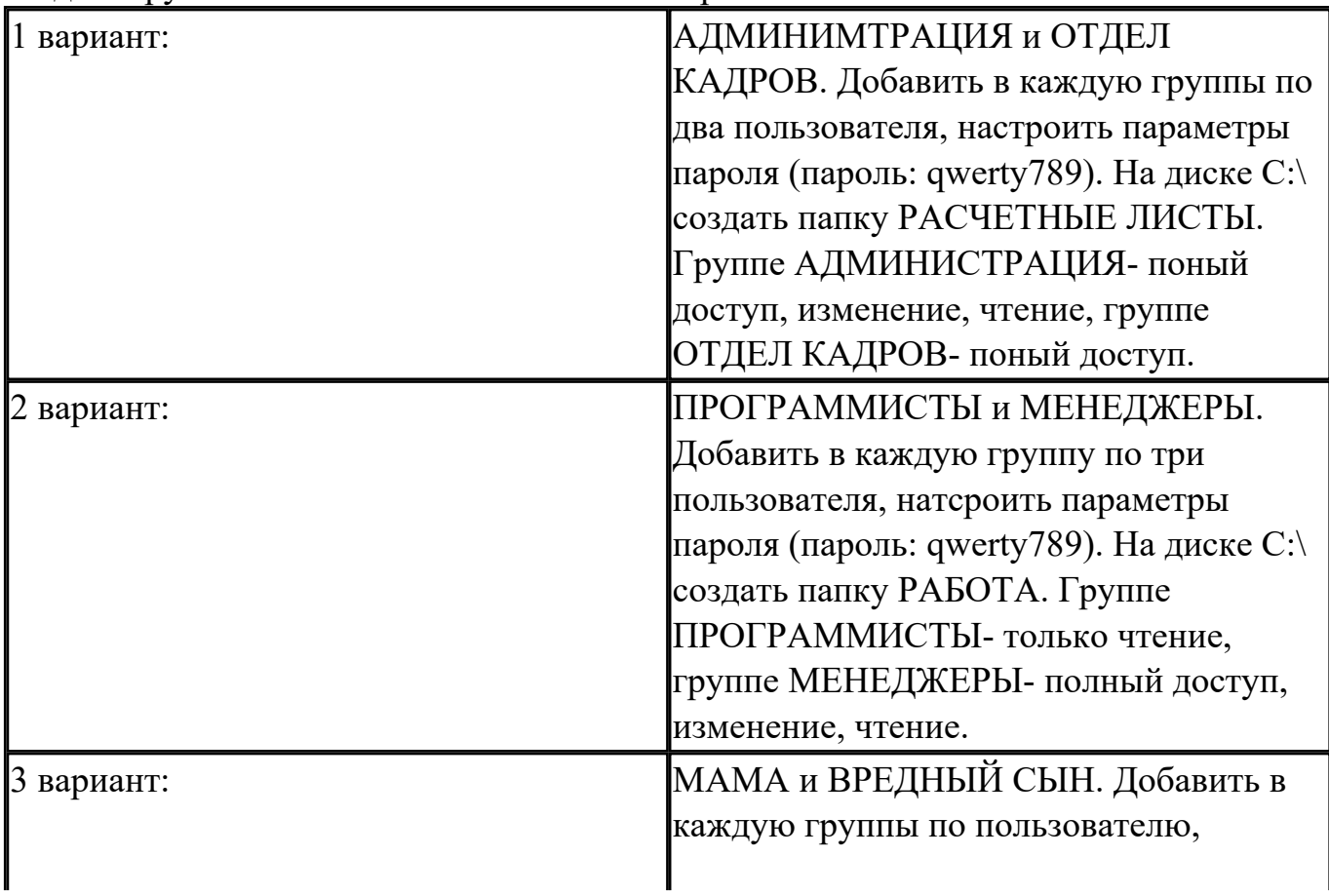

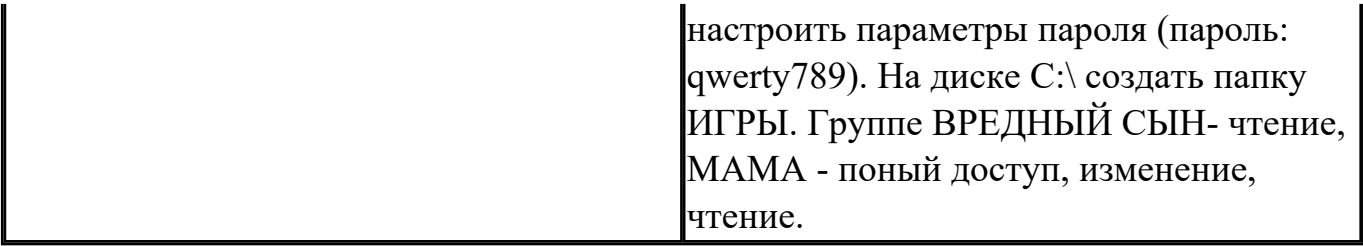

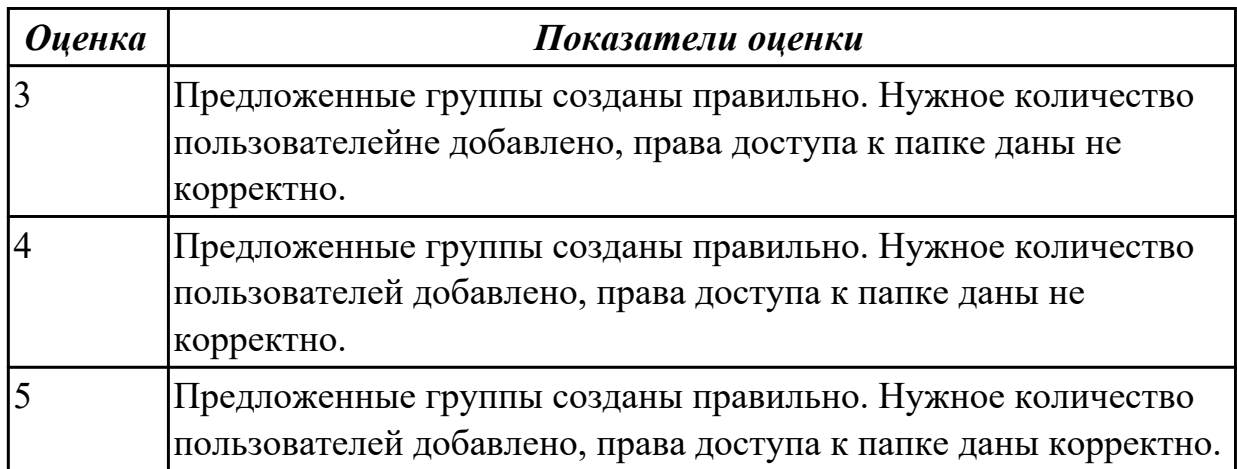

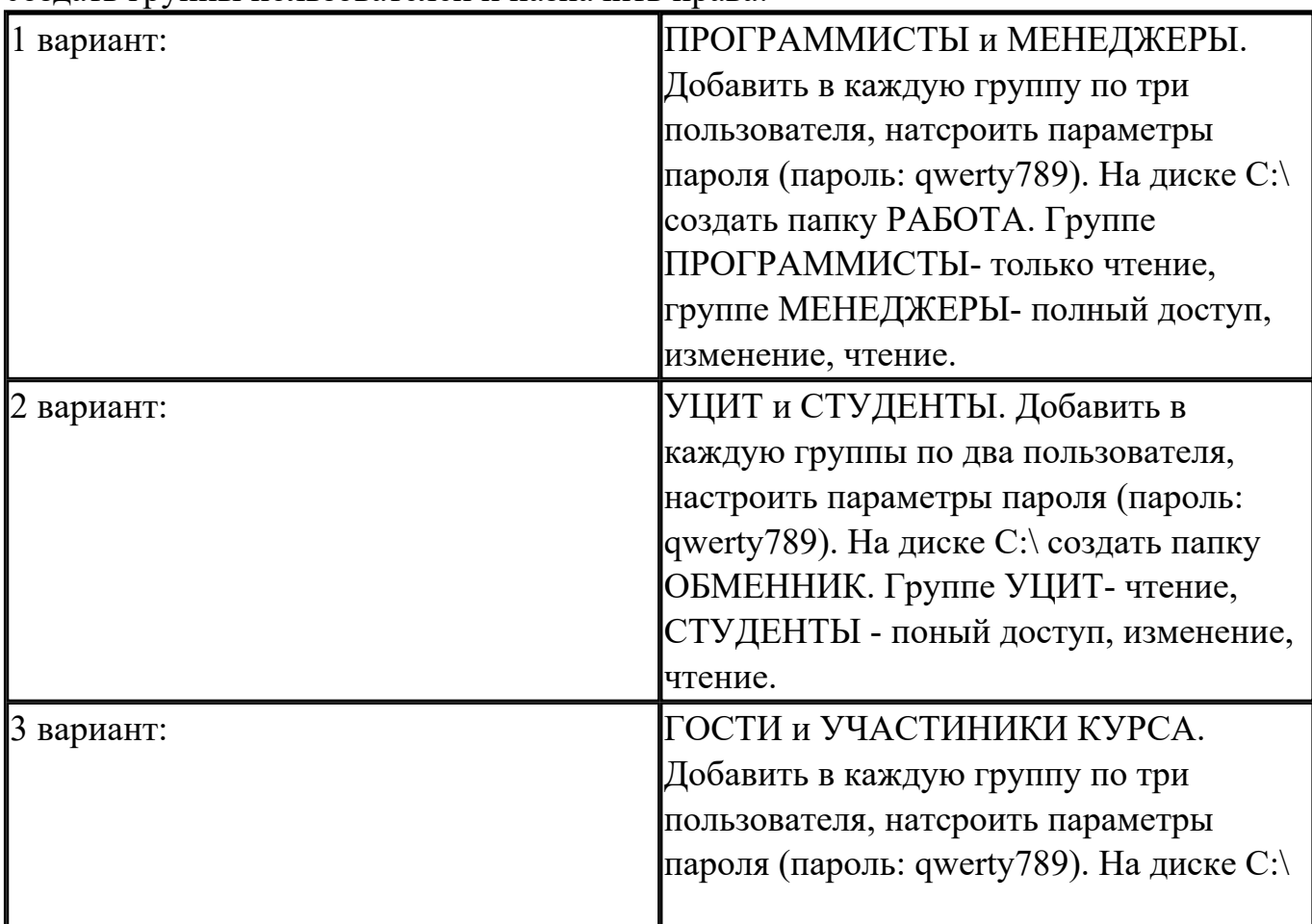

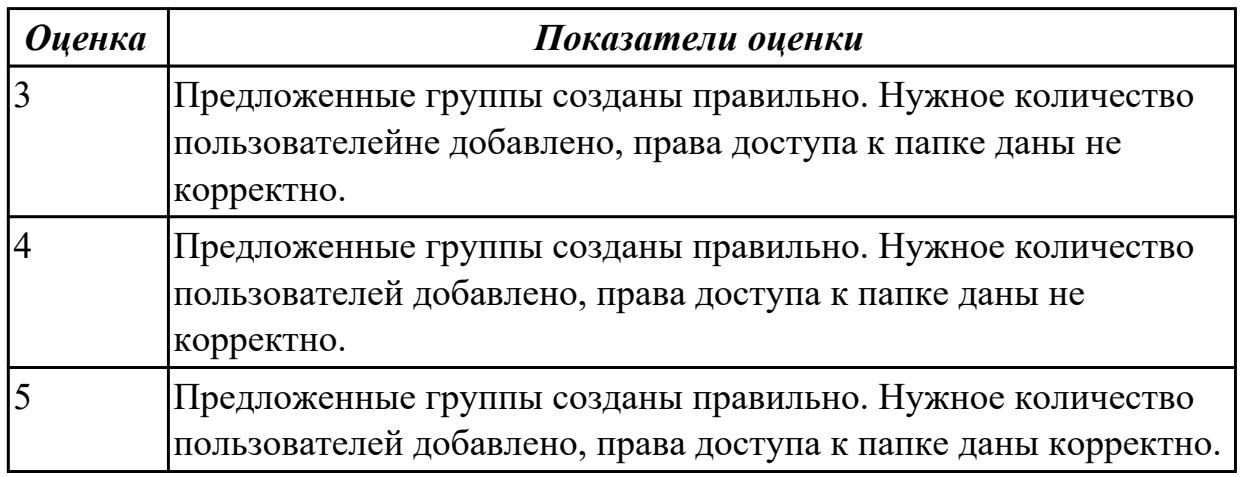

## **Дидактическая единица:** 2.4 Управлять дисками и файловыми системами **Занятие(-я):**

3.2.4.Работа в терминале ОС Linux Ubuntu

5.2.5.Установка и удаление программ и оборудования в ОС Windows 7 и ОС Linux Ubuntu. Репозиторий.

## **Задание №1**

Настроить систему защиты ОС используя дополнительные элементы защиты ОС, такие как «Антивирус Касперского». Настройку произвести по предложенным параметрам по вариантам:

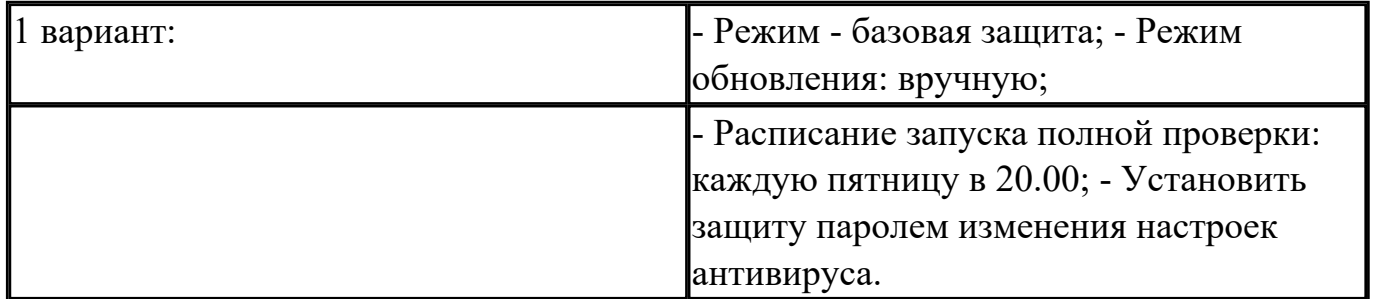

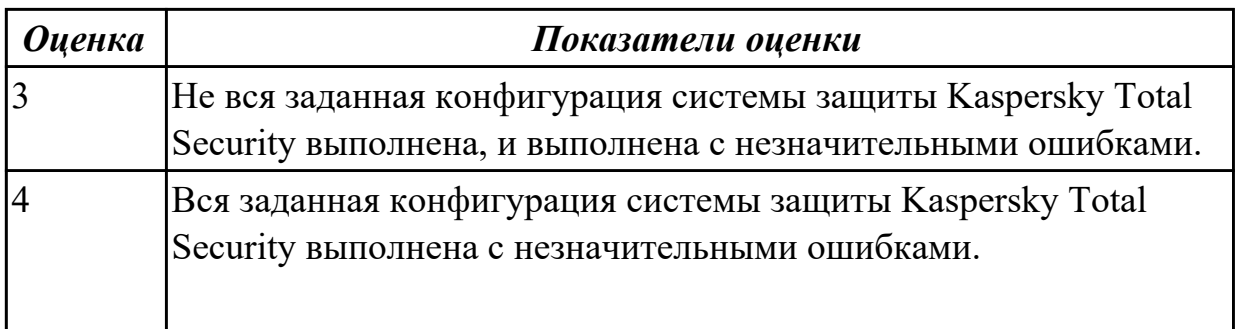

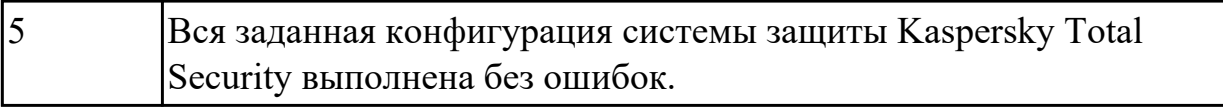

Настроить систему защиты ОС используя дополнительные элементы защиты ОС, такие как «Антивирус Касперского». Настройку произвести по предложенным параметрам по вариантам:

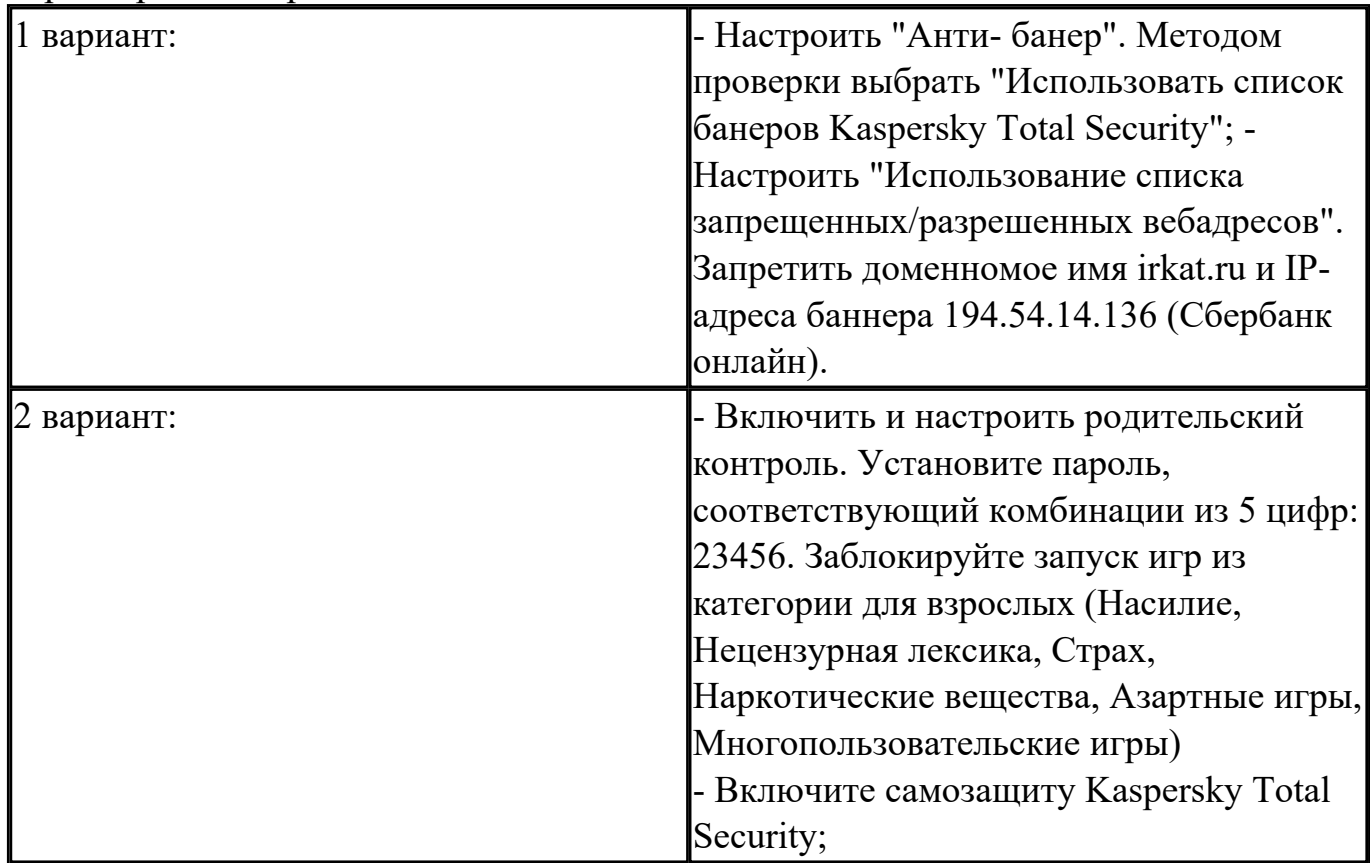

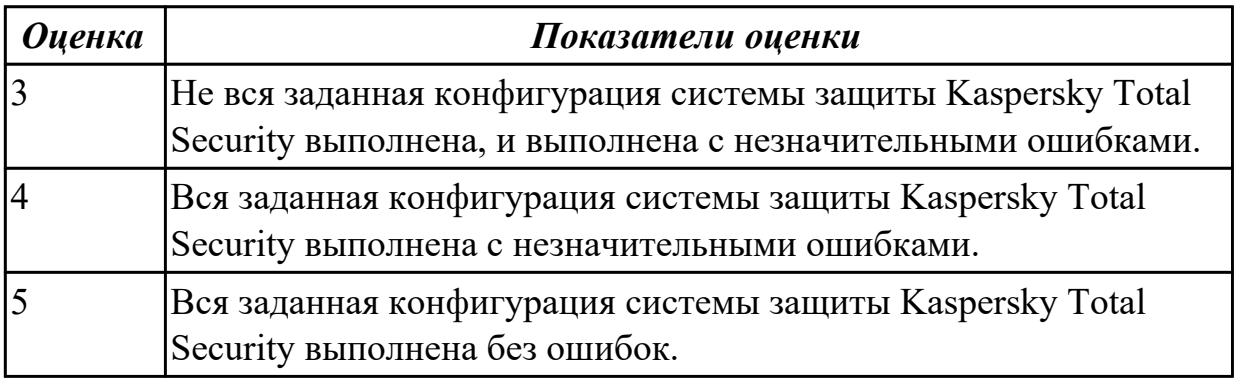

## **2.8 Текущий контроль (ТК) № 8**

**Тема занятия:** 7.1.6.Сбор сведений о конфигурации персонального компьютера с использованием программ- утилит cpu-z и aida64.

**Метод и форма контроля:** Практическая работа (Информационно-аналитический)

## Вид контроля: Практическая работа с использованием ИКТ

Дидактическая единица: 2.7 диагностировать и восстанавливать ОС семейства Windows при сбоях и отказов

## Занятие(-я):

6.1.6. Восстановление операционной системы Windows 7 через консоль восстановления

6.1.7. Создание образа операционной системы Windows. Создание точки восстановления

6.1.8. Антивирусная защита. Установка и настройка антивирусных программ, согласно требованиям пользователя.

## Залание №1

Используя набор определенных и последовательных действий, выполните восстановление операционной системы по следующему алгоритму:

1. Проверьте работу средства Восстановление системы

- 2. Выполните поэтапно создание образа системы для последующего восстановления.
- 3. Выполните какие-либо действия на компьютере, например:

- измените настройки Рабочего стола и Панели задач;

- создайте несколько рисунков или текстовых документов и сохраните их в папку Документы;

- установите любую небольшую программу и проверьте ее работу.

4. Выполните восстановление системы из созданного образа.

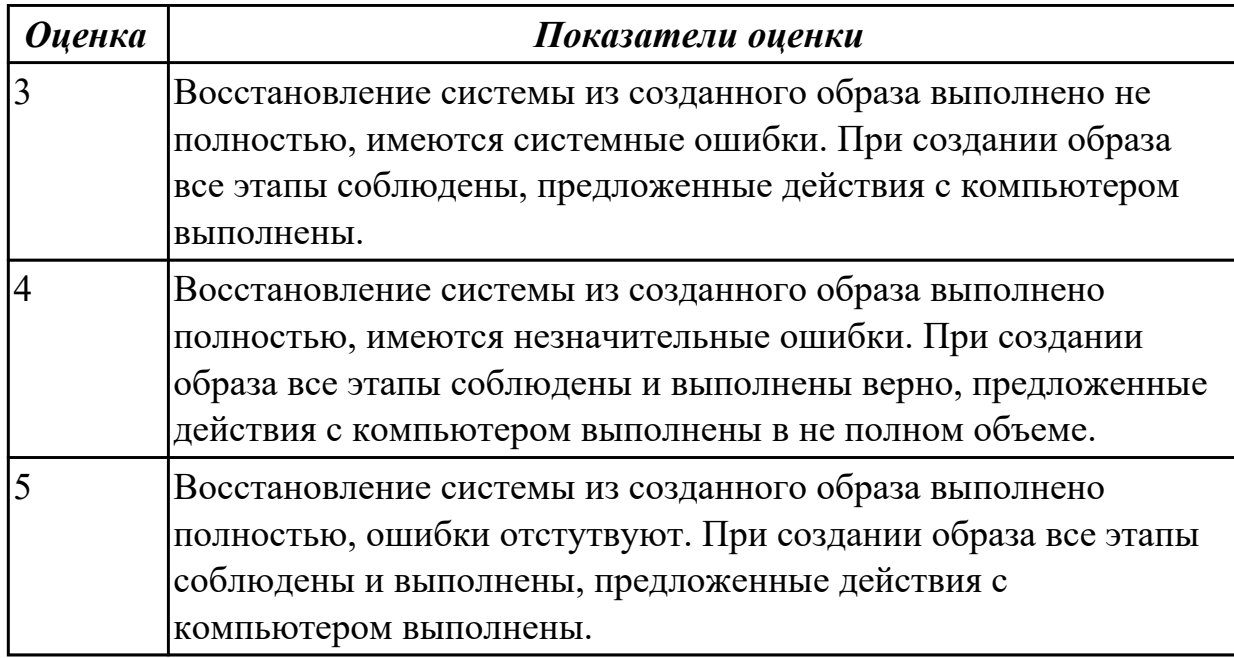

Дидактическая единица: 2.5 настраивать сетевые параметры, управлять разделением ресурсов в локальной сети

#### Занятие(-я):

7.1.1. Работа с реестром Windows.

# 7.1.4.Служебные программы в составе ОС Windows

## **Задание №1**

Создайте BAT- файл с предложенными параметрами согласно вашему варианту:

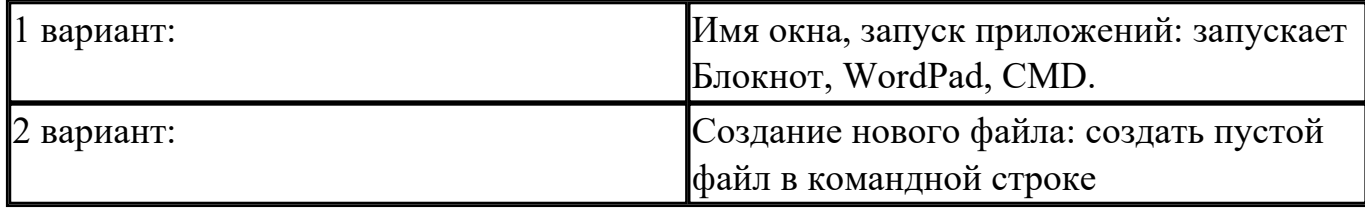

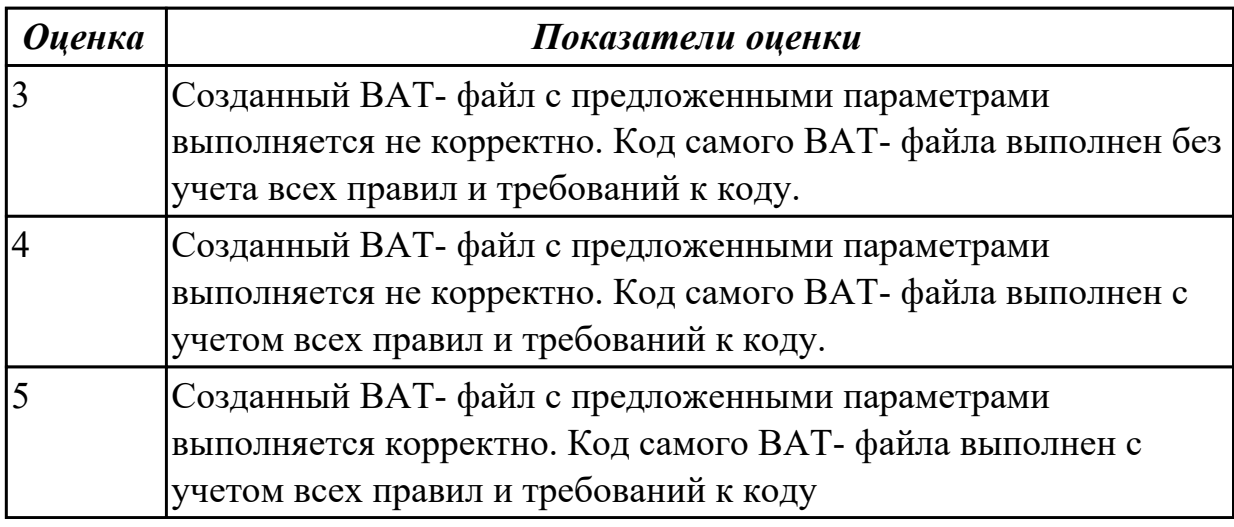

#### **Задание №2**

Создайте BAT- файл с предложенными параметрами согласно вашему варианту:

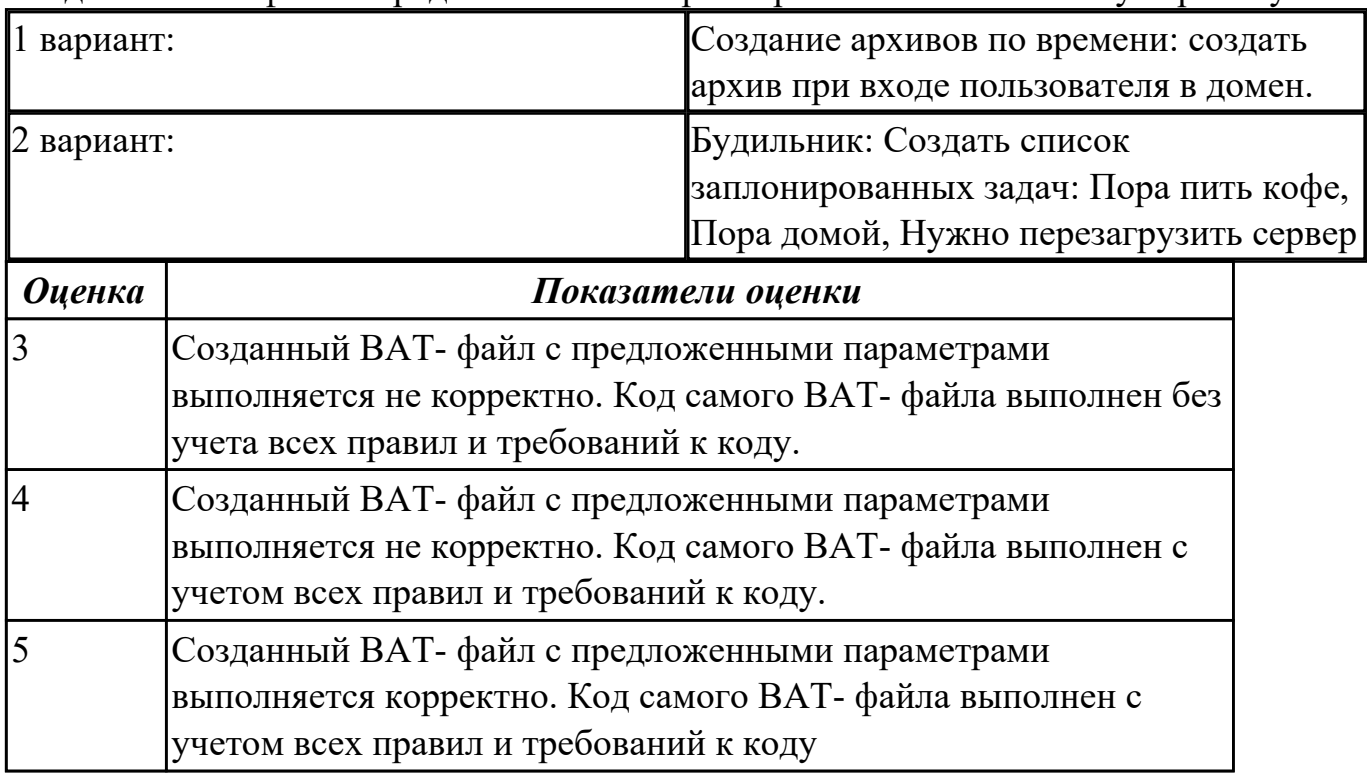

## **3. ФОНД ОЦЕНОЧНЫХ СРЕДСТВ ДИСЦИПЛИНЫ, ИСПОЛЬЗУЕМЫЙ ДЛЯ ПРОМЕЖУТОЧНОЙ АТТЕСТАЦИИ**

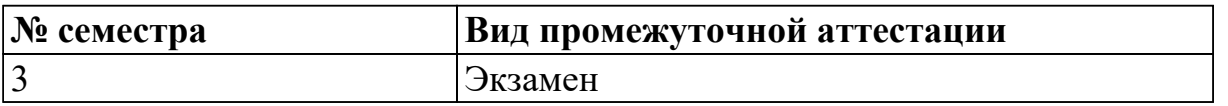

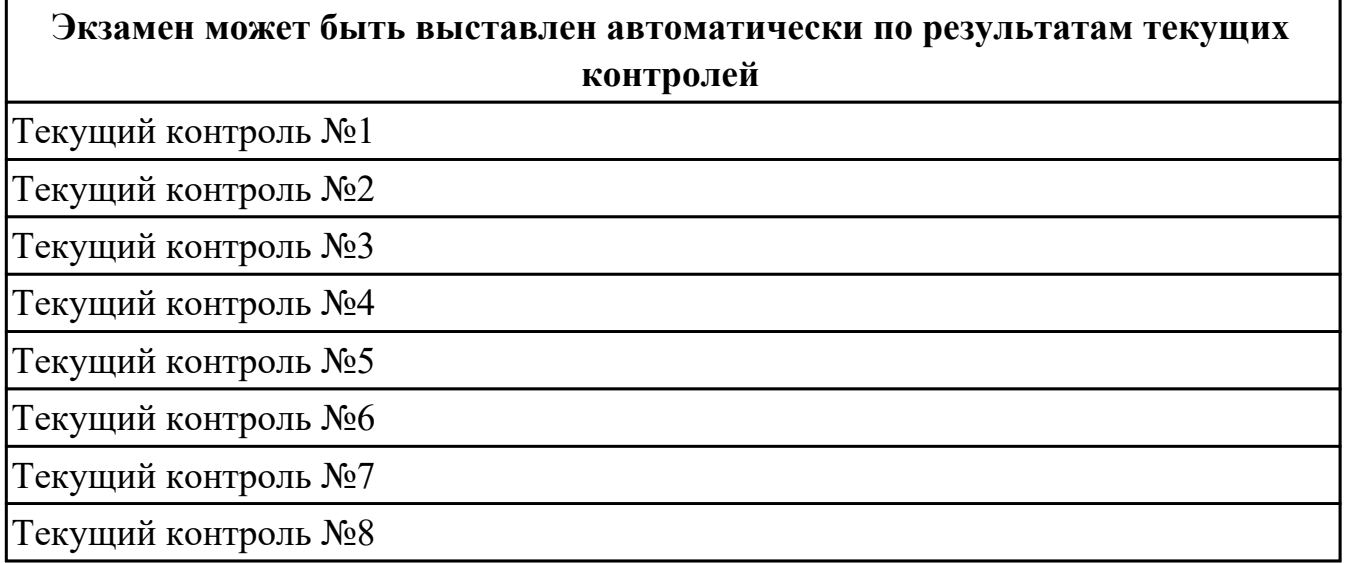

**Метод и форма контроля:** Практическая работа (Информационно-аналитический) **Вид контроля:** По выбору выполнить 1 теоретическое задание и 1 практическое задание

#### **Дидактическая единица для контроля:**

1.1 Основные понятия, функции, состав и принципы работы операционных систем. **Задание №1**

- 1. Когда появилась операционная система Windows?
- a) 1995
- b) 1981
- c) 1992
- d) 1945
- e) 2005

#### 2. Чем была неудобная операционная система MS DOS?

- a) черный экран, набирать команду с клавиатуры...
- b) нужно помнить большое количество команд...
- c) неграфический интерфейс....
- d) графический интерфейс....
- e) объекты в виде значков...

#### 3. Какие модули входят в состав операционной системы?

a) базовое ядро, командный процессор...

- b) драйверы, утилиты, базовое ядро...
- с) командный процессор, драйверы, утилиты...
- d) драйверы, утилиты, базовое яйцо...
- е) драйзеры, утилиты, базовое ядро...

4. Какая операционная система была на первых компьютерах?

- a) MS DOS
- b) MD SOS
- c) Windows
- d) Linux
- e) Unix

5. Что такое "интерфейс"?

а) взаимодействие пользователя со средствами компьютера

b) взаимодействие магнитного диска со средствами компьютера

- с) взаимодействие клавиатуры с средствами компьютера
- d) взаимодействие пользователя с дискетой, что лежит на столе
- е) взаимодействие пользователя и учителя

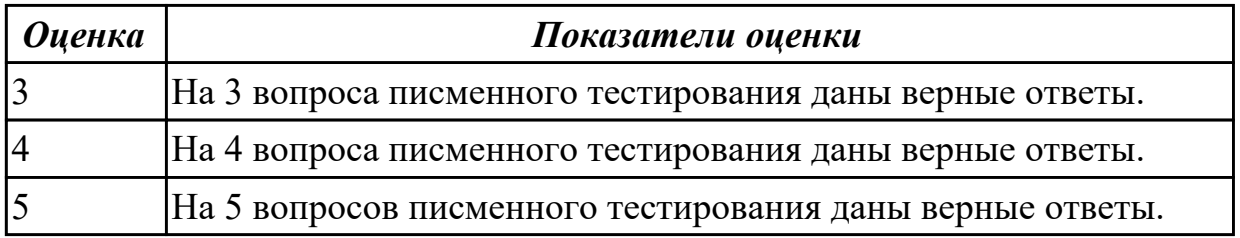

#### Задание №2

- 1. Что дает пользователю использование операционной системы Windows?
- а) новые мощные возможности по обработке информации
- b) использование широкого выбора разнообразных шрифтов
- с) стандартные средства управления для всех программ
- d) программы "под Windows" работают под управлением MS DOS
- е) удобное использование операционной системы MS DOS

2. В настоящее время в мире ежегодно компьютеров производится...

- а) около 500 млн.
- b) около 100 млн
- с) около I млн.
- d) около 10 млн.

#### 3. Первая ЭВМ в нашей стране называлась...

а) Стрела

- b) МЭСМ
- c) IВМ РС
- d) БЭСМ

4. Массовое производство персональных компьютеров началось ...

- a) в 90-е годы
- b) в 40-е годы
- c) в 50-е годы
- d) в 80-е годы

5. Первой машиной, автоматически выполнявшей все 10 команд, была

- a) машина Сергея Алексеевича Лебедева
- b) Репtium
- c) абак

d) машина Чарльза Беббиджа

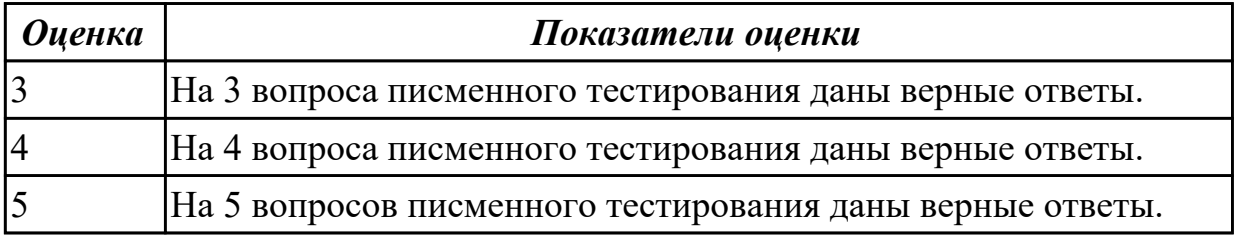

## **Задание №3**

- 1. Что представляет собой большая интегральная схема (БИС)?
- a) транзисторы, расположенные на одной плате
- b) кристалл кремния, на котором размещаются от десятков до сотен
- c) логических элементов
- d) набор программ для работы на ЭВМ
- e) набор ламп, выполняющих различные функции

2. Под термином "поколение ЭВМ" понимают...

a) все счетные машины

b) все типы и модели ЭВМ, построенные на одних и тех же научных и

технических принципах

c) совокупность машин, предназначенных для обработки, хранения и передачи информации

d) все типы и модели ЭВМ, созданные в одной и той же стране

интегральные микросхемы

транзисторы

- 3. Языки высокого уровня появились
- a) в первой половине XX века

b) во второй половине XX века c) в 1946 году

- d) в 1951 году
- 4. Первые ЭВМ были созданы ...
- a) в 40-е годы
- b) в 60-е годы
- c) в 70-е годы
- d) в 80-е годы
- 5. Современную организацию ЭВМ предложил...
- a) Джон фон Нейман
- b) Джордж Буль
- c) Ада Лавлейс
- d) Норберт Винер

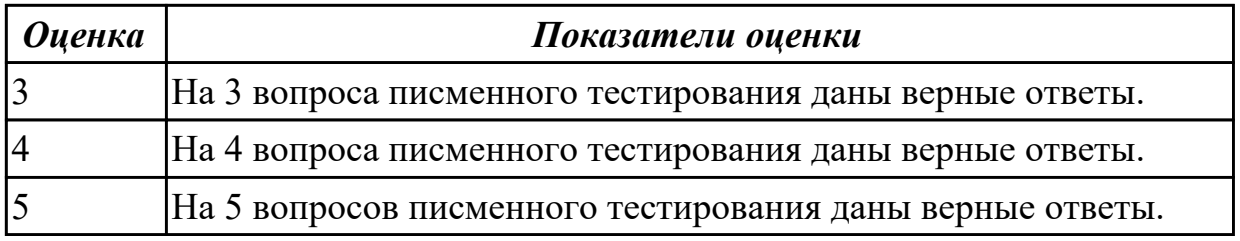

#### **Задание №4**

Дать полный, развернутый ответ на вопрос: Что такое программное обеспечение ПК? На какие классы деляться прграммы ПК? (привести по 1-2 примера к каждому классу)

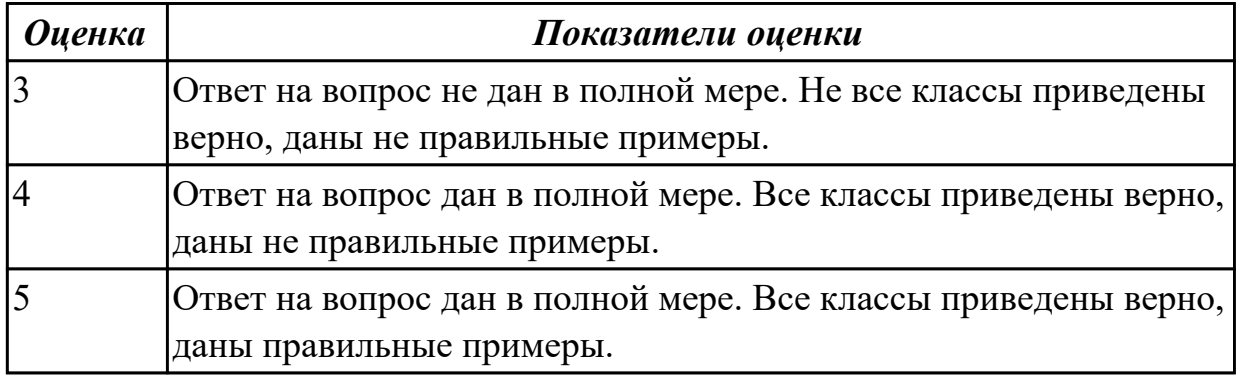

#### **Задание №5**

Назовите понятие операционной системы? Какие функции выполняет операционная система и на какие классы делится ОС?

*Оценка Показатели оценки*

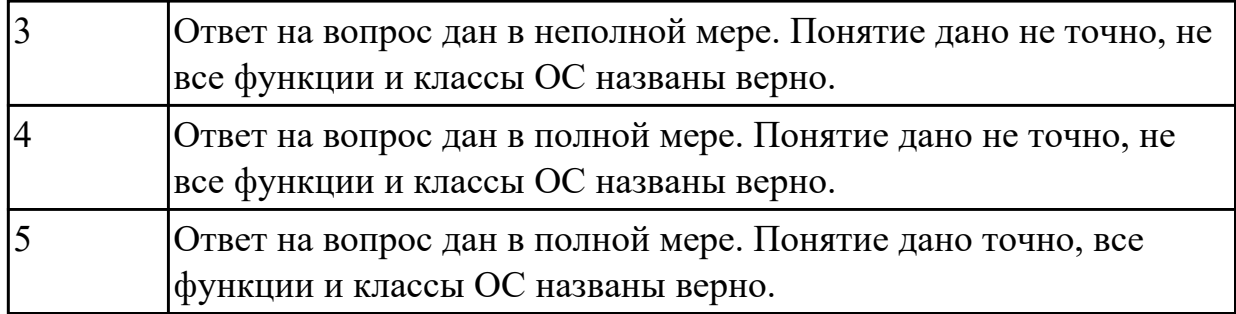

Что такое драйвер? Объясните его значимость в ОС? Какие есть способы получения драйверов?

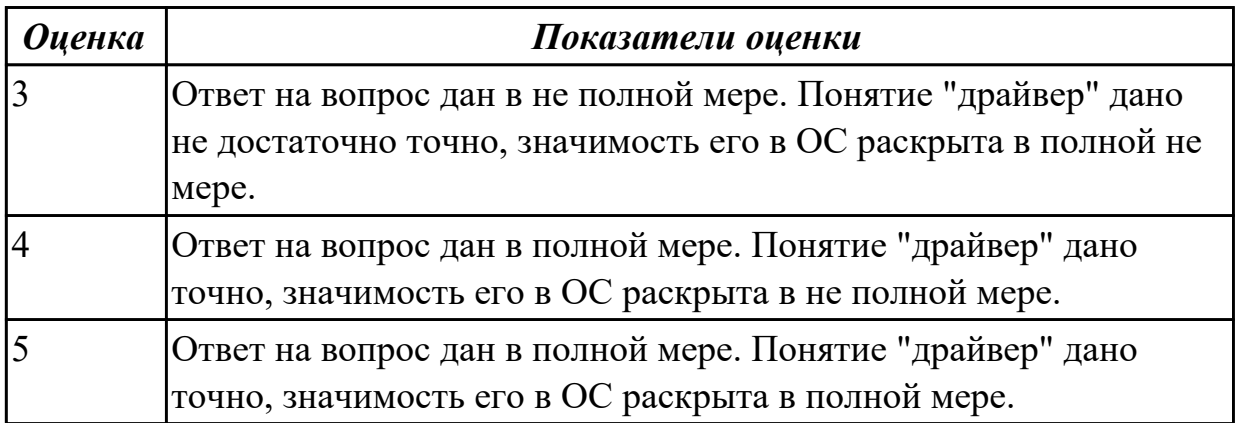

## **Задание №7**

 Что такое лицензионное, условно бесплатное и бесплатное ОП? По какому принципу программы делятся на лицензионные, условно бесплатные и бесплатные? (привести по 1-2 примера к каждому виду программ)

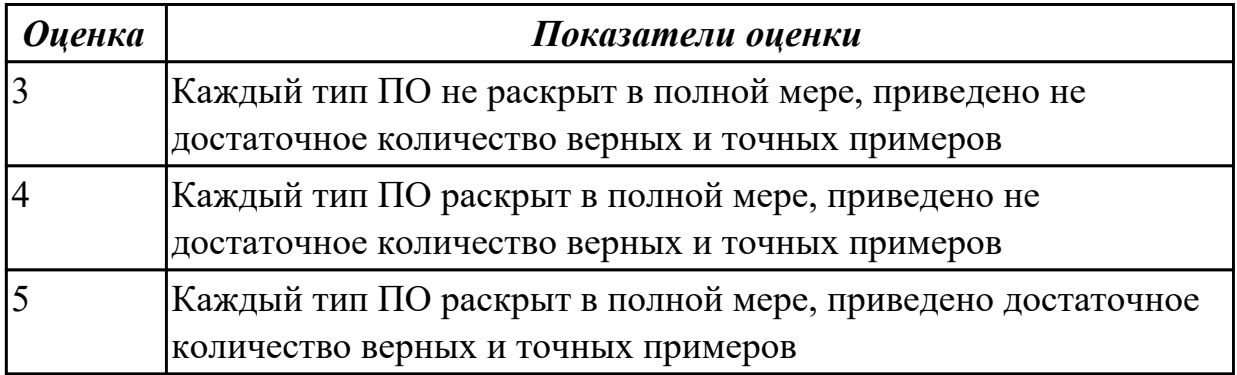

#### **Дидактическая единица для контроля:**

## 1.2 Архитектуры современных операционных систем

#### **Задание №1**

- 1. Программное обеспечение это...
- a) совокупность устройств установленных на компьютере
- b) совокупность программ установленных на компьютере
- с) все программы, которые у вас есть на диске
- d) все устройства, которые существуют в мире
- 2. Программное обеспечение делится на... (несколько вариантов ответа)
- а) прикладное
- b) системное
- с) инструментальное
- d) компьютерное
- е) процессорное
- 3. Операционная система относится к ...
- а) Прикладному программному обеспечению
- b) Системному программному обеспечению
- с) Инструментальному программному обеспечению
- 4. Начальная загрузка операционной системы осуществляется
- а) клавишами ALT+DEL
- b) клавишами CTRL+DEL
- с) при включении компьютера
- d) клавишей DEL
- 5. Операционная система это:
- а) техническая документация компьютера
- b) совокупность устройств и программ общего пользования
- с) совокупность основных устройств компьютера

d) комплекс программ, организующих управление работой компьютера и его взаимодействие с пользователем

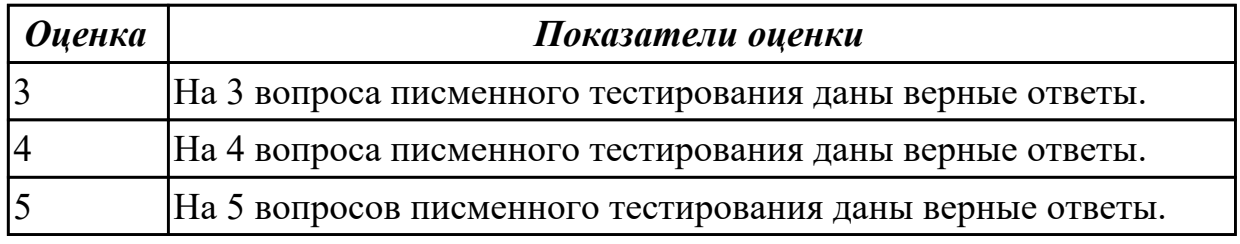

#### Залание №2

- 1. В процессе загрузки операционной системы происходит:
- а) копирование файлов операционной системы с гибкого диска на жесткий диск
- b) копирование файлов операционной системы с CD диска на жесткий диск
- с) последовательная загрузка файлов операционной системы в оперативную память
- d) копирование содержимого оперативной памяти на жесткий диск.

2. Программы, предназначенные для обслуживания конкретных периферийных устройств

- а) драйверы
- **b**) утилиты
- с) библиотеки
- d) оболочки

3. Функции, выполняемые операционной:

- а) управление устройствами
- **b**) управление процессами
- с) управление памятью
- d) управление данными
- е) создание текстовых документов
- f) программирование

4. Часть операционной системы постоянно находящаяся в оперативной памяти персонального компьютера в течение всей работы системы

- а) ядро операционной системы
- b) оболочка операционной системы
- с) файловая система
- d) драйвера
- е) периферия

5. Папка, которая выступает в качестве вершины файловой структуры и

олицетворяет собой носитель, на котором сохраняются файлы носит название ...

- а) корневой
- **b**) начальной
- с) стартовой
- d) папки верхнего уровня

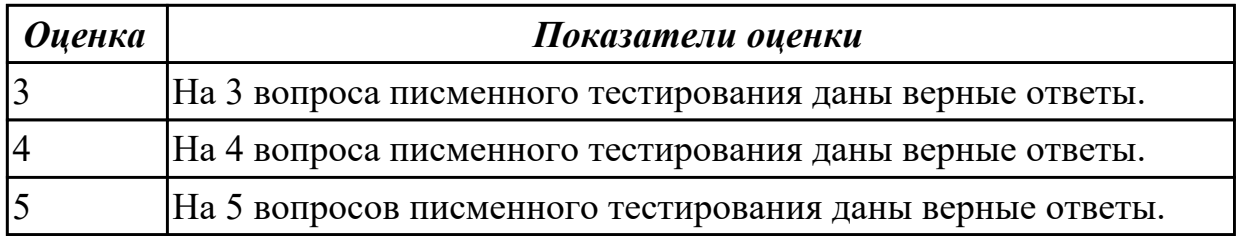

## Залание №3

1. Операционные системы MacOS используются преимущественно на компьютерах, выпускаемых фирмой

- a) Apple
- b) IBM
- $c) HP$
- d) Acer

2. Принципиальное отличия Linux от Windows:

- а) открытость кода операционной системы
- b) простота использования
- с) наличие нескольких графических оболочек

d) наличие большого количества легально распространяемых практически

бесплатно версий

е) широкая известность и популярность

3. Оболочка операционной системы, обеспечивающая интерфейс командной строки и выполняющая текстовые команды пользователя

- а) файловая система
- **b**) командный процессор
- с) ядро операционной системы
- d) графический пользовательский интерфейс

## 4. BIOS нахолится

- а) в оперативной памяти
- b) в ядре операционной системы
- с) в корневом каталоге
- d) в постоянном запоминающем устройстве

5. Проверку работоспособности основных устройств компьютера осуществляет

- а) программа тестирования POST
- b) программа-загрузчик операционной системы
- c) BIOS
- d) командный процессор

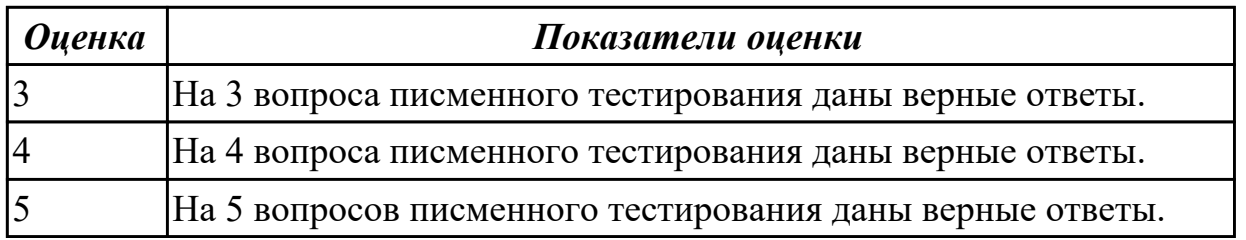

## Задание №4

Что такое MS-DOS? В чем принципиальное различие в приложениях Windows и MS-DOS? Из каких компонентов состоит MS-DOS?

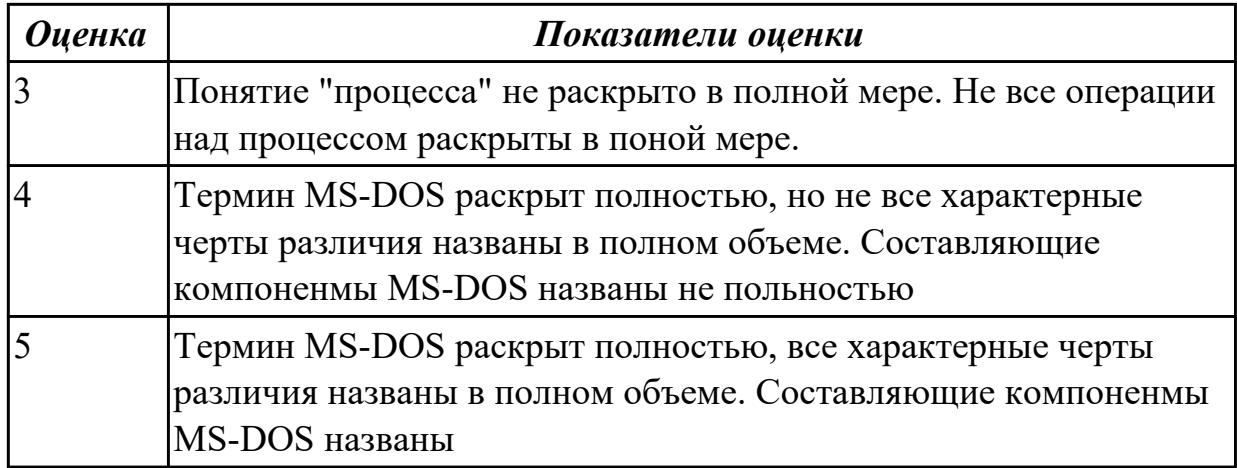

Назовите уровни планирования процессов в операционных системах. Какие критерии планирования и требования к алгоритмам предъявляются?

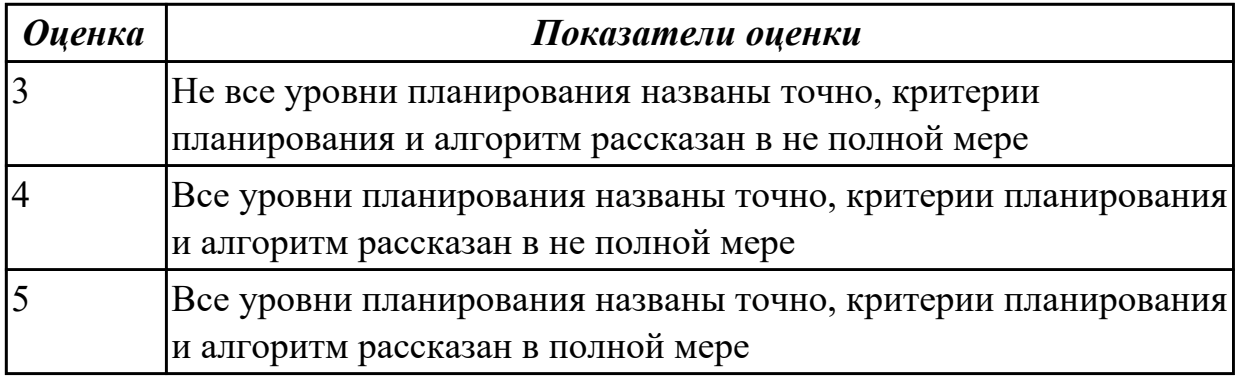

## Задание №6

Дать определение термину: сетевые функции Windows.

Рассказать как происходит организация файлового сервера, и как происходит организация доступа к сетевым ресурсам.

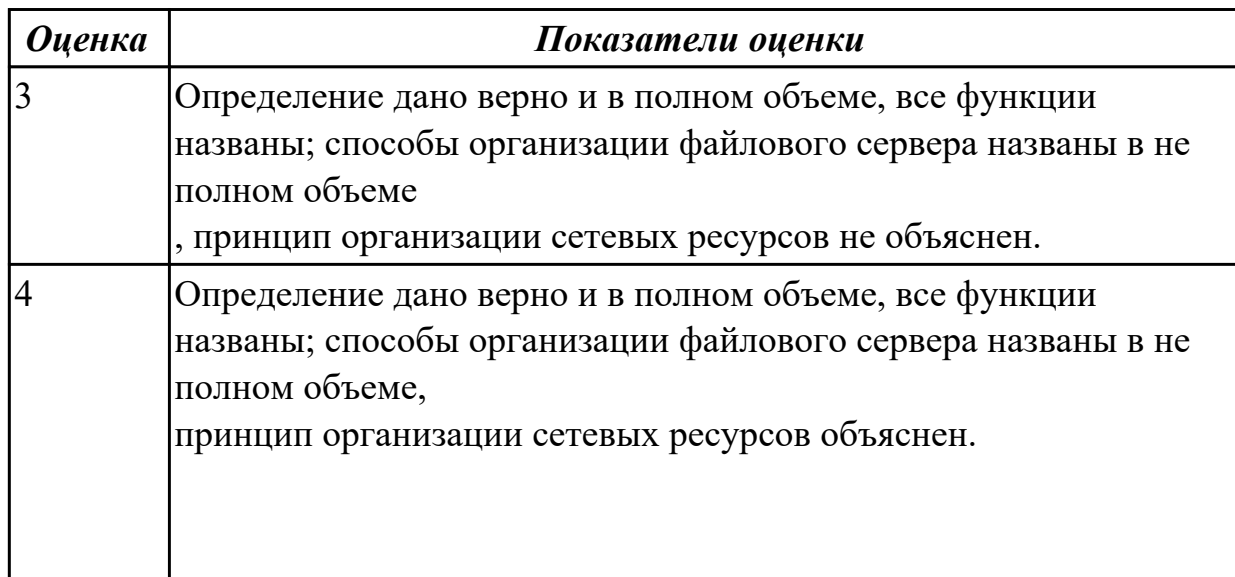

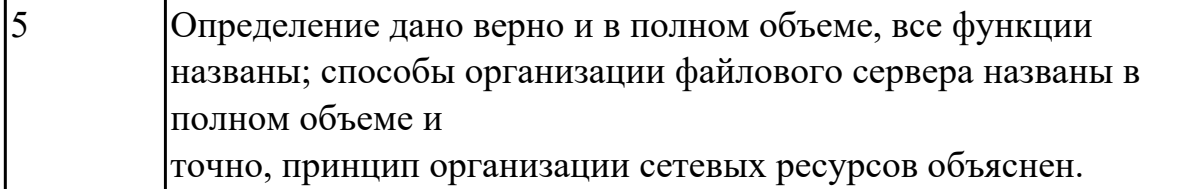

#### Дидактическая единица для контроля:

1.3 Особенности построения и функционирования семейств операционных систем "Unix" и "Windows"

#### Задание №1 (из текущего контроля)

- 1. Пакетная обработка данных представляет собой...
- а) систему, выполняющую стандартные задания с присутствием пользователя.
- b) операционную систему мэйнфреймов.
- с) систему обработки транзакций.
- d) систему, выполняющую стандартные задания без присутствия пользователя.

2. Что является главным параметром системы реального времени?

а) Оперативная память.

**b**) Время.

- с) Присутствие пользователя.
- d) Связь с человеком-оператором.

3. Какие ОС обладают теми же характеристиками что и системы реального времени, но имеют особый размер, память и ограничение мощности.

- а) Встроенные ОС
- b) ОС для ПК.
- с) Серверные ОС.
- d) ОС мэйнфреймов

4. Какие ОС ориентированы на обработку множества одновременных задание, большинству из которых требуется огромное количество операций ввода-вывода?

а) Серверные ОС

- **b)** ОС мэйнфреймов
- с) ОС для ПК
- d) Встроенные ОС

5. Какие ОС собирают данные о промышленном процессе, и использует их для управления машинами на фабрике:

- а) серверная
- **b**) многопроцессорный
- с) реального времени
- d) лля ПК

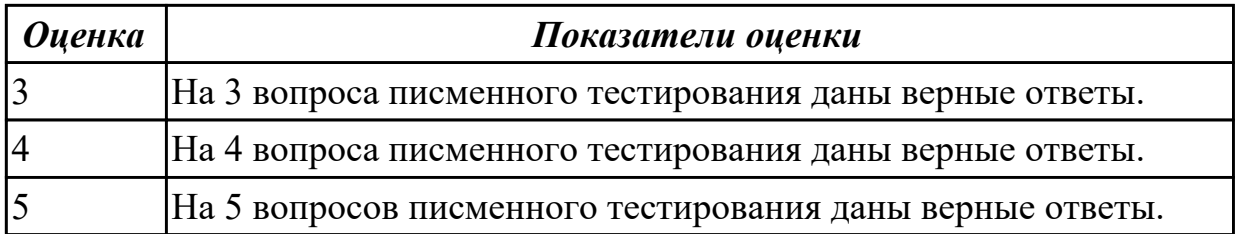

Что такое FAR Manager? Какие возможности предоставляет файловый менеджер? Где чаще всего используют файловые менеджеры? (приведите примеры)

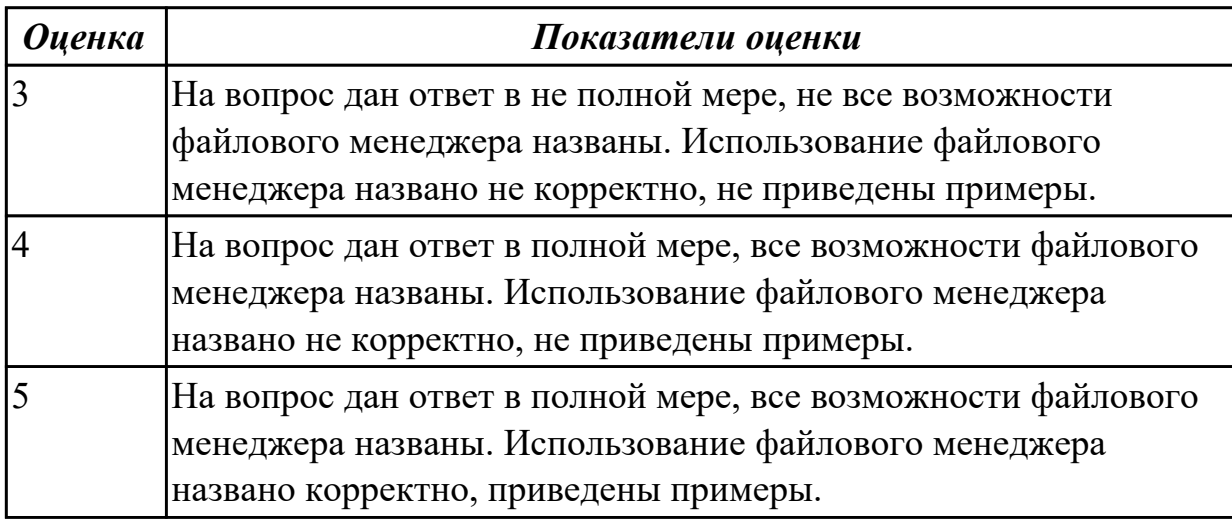

## **Задание №3**

Что требуется для выполнения команды поиска файла в FAR Manager? Какие данные содержит панель информации FAR Manager? Какие пункты содержит меню левой и правой панелей в FAR Manager?

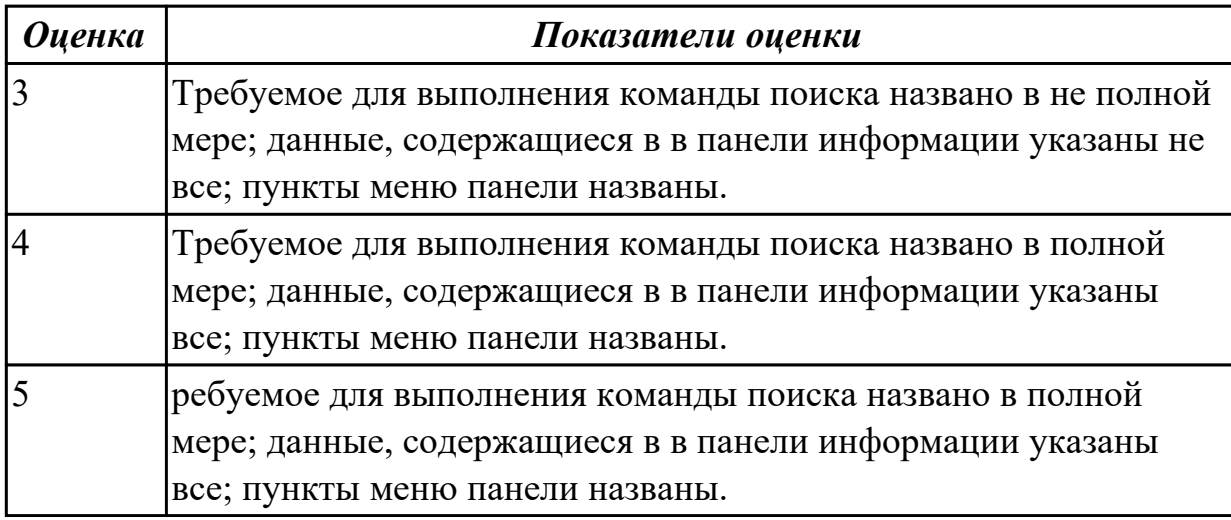

### **Дидактическая единица для контроля:**

1.4 Принципы управления ресурсами в операционной системе

## Задание №1 (из текущего контроля)

1. Процессом называется ...

- а) последовательная смена явлений, состояний в развитии вычислений
- b) последовательная смена состояний вычислений во времени
- с) абстрактное понятие, относящееся к программе

2. Поток в многозадачной ОС может находиться в ... состояниях.

 $a)$   $\text{TPex}$ 

 $b)$  четырех

с) пяти

3. Активное состояние потока, во время которого поток обладает всеми

необходимыми ресурсами и непосредственно выполняется процессором называется

 $\mathbb{R}^2$ 

а) готовностью

**b**) выполнением

с) ожиданием

4. Потоком называется...

а) последовательная смена состояний вычислений во времени

b) последовательная смена явлений, состояний в развитии вычислений

с) абстракция, используемая для чтения или записи файлов, сокетов и т. п. в единой манере

5. В Windows для отображения списка запущенных процессов может использоваться

а) программа ps

**b**) диспетчер задач

с) команда top

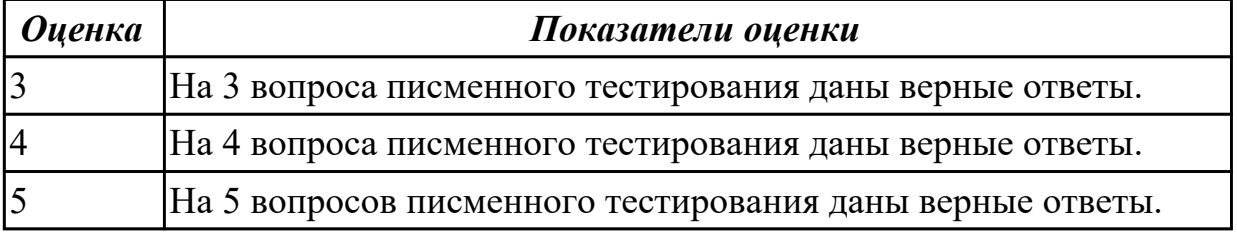

#### Дидактическая единица для контроля:

1.5 Основные задачи администрирования и способы их выполнения в изучаемых операционные системах

## Залание №1

Что такое виртуальная машина, хостовая операционная система, гостевая операционная система. Привести примеры данных операционных ситсем.

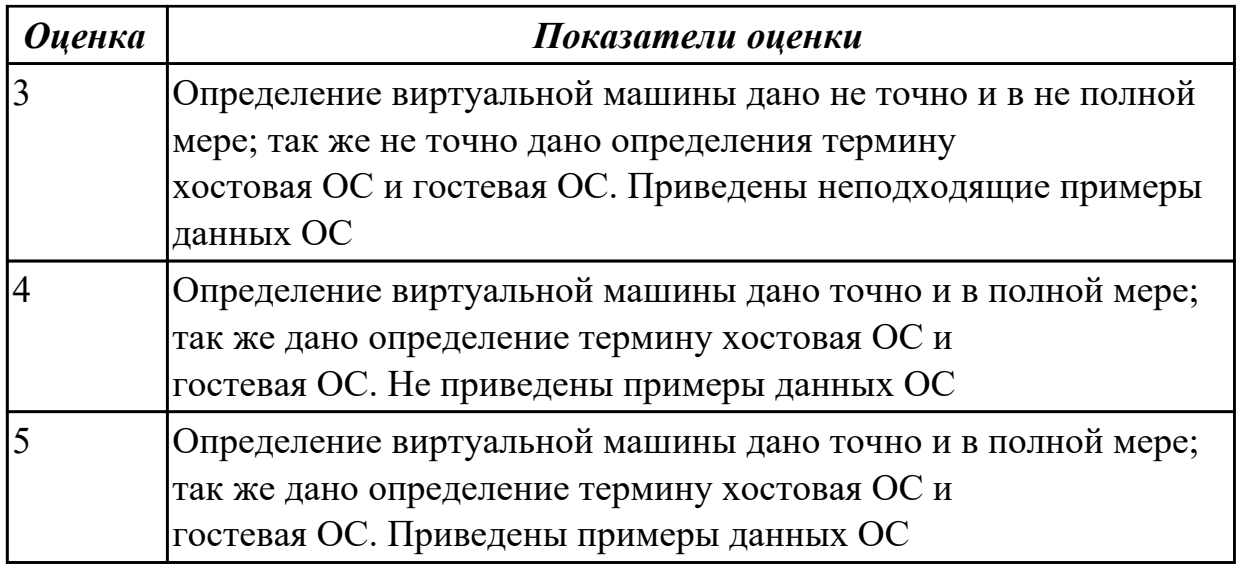

Какие приложения используются для создания виртуальных машин? Приведите 2-3 примера.

Назовите этапы создания виртуальной машины в любом из выбранных Вами приложений.

![](_page_46_Picture_135.jpeg)

## **Задание №3**

Дайте определение понятиям: идентификация и аутентификация. Назовите наиболее простой подход к аутентификации.

Как этот подход шифруется и хранится в ОС?

![](_page_46_Picture_136.jpeg)

![](_page_47_Picture_132.jpeg)

Дать определение понятию: авторизация. Объяснить как производится разграничение доступа к объектам ОС.

Привести примеры такого разграничения для нашего техникума и используемых систем.

![](_page_47_Picture_133.jpeg)

#### **Задание №5**

Дать определение понятия: выявление вторжений и аудит системы. Рассказать какие существуют основные способы выявления вторжений.

Рассказать как производится аудит системы

![](_page_47_Picture_134.jpeg)

![](_page_48_Picture_131.jpeg)

Дать определение: домен безопасности. Нарисовать схему дискреционного доступа, рассказать, как связь конкретных субъектов,

функционирующих в операционных системах, может быть организована.

![](_page_48_Picture_132.jpeg)

#### **Задание №7**

Дать определение: стек протоколов TCP/IP. Какие основные функции и назначение имеют протоколы ARP, IP, UDP, TCP.

![](_page_48_Picture_133.jpeg)

## **Задание №8**

Дать развернутое определение: доменная система имен. Рассказать как происходит преобразование доменных имен в ip-адреса.

Объяснить что такое службы WINS и DNS.

![](_page_48_Picture_134.jpeg)

![](_page_49_Picture_133.jpeg)

Дать объяснение: что такое IP-адресация в сети TCP/IP. Как происходит стандартный процесс адресации.

Рассказать, что такое сети классов A, B, C и подсети.

Объяснить, какие функции выполняют маршрутизаторы.

![](_page_49_Picture_134.jpeg)

#### **Дидактическая единица для контроля:**

2.1 Управлять параметрами загрузки операционной системы **Задание №1**

Используя виртуалную машину и предложенный установочный файл операционной системы Windows:

1. Осуществить подготовку накопителя и начальную установку операционной системы Windows;

2. Выпонлить настройку и проверку функционирования средств автозагрузки.

3. В автозагрузку добавить программы

![](_page_50_Picture_142.jpeg)

## **Задание №2**

Используя виртуалную машину и предложенный установочный файл операционной системы Windows:

1. Осуществить подготовку накопителя и начальную установку операционной системы Windows;

2. Выпонлить настройку и проверку функционирования средств автозагрузки.

3. В автозагрузку добавить программы

![](_page_50_Picture_143.jpeg)

![](_page_51_Picture_140.jpeg)

Используя виртуалную машину и предложенный установочный файл операционной системы Windows:

1. Осуществить подготовку накопителя и начальную установку операционной системы Windows;

2. Выпонлить настройку и проверку функционирования средств автозагрузки.

3. В автозагрузку добавить программы

![](_page_51_Picture_141.jpeg)

## **Задание №4**

Используя виртуалную машину и предложенный установочный файл операционной системы Windows:

1. Осуществить подготовку накопителя и начальную установку операционной системы Windows;

2. Выпонлить настройку и проверку функционирования средств автозагрузки.

3. В автозагрузку добавить программы

| exe.          | $\text{Notepad++}$ <i>H</i> Internet Explorer                                                                                                    |  |
|---------------|----------------------------------------------------------------------------------------------------|--|
| <b>Оценка</b> | Показатели оценки                                                                                                    |  |
|               | Подготовка накопителя выполнена не верно, операционная<br>система установленна не корректно.<br>Настройка средств автозагрузки проведена в не полной мере.<br>Предложенные программы в атозагрузку добавлены с ошибками,<br>работают не исправно. |  |
|               | Подготовка накопителя выполнена верно, операционная система<br>установленна корректно.<br>Настройка средств автозагрузки проведена в полной мере.<br>Предложенные программы в атозагрузку добавлены с ошибками,<br>работают не исправно.          |  |
|               | Подготовка накопителя выполнена верно, операционная система<br>установленна корректно.<br>Настройка средств автозагрузки проведена в полной мере.<br>Предложенные программы в атозагрузку добавлены верно,<br>работают исправно                   |  |

## **Задание №5**

Используя виртуалную машину и предложенный установочный файл операционной системы Windows:

1. Осуществить подготовку накопителя и начальную установку операционной системы Windows;

2. Выпонлить настройку и проверку функционирования средств автозагрузки.

![](_page_52_Picture_138.jpeg)

 $3. R$  aptosarnisky побавить программы

![](_page_53_Picture_134.jpeg)

## **Дидактическая единица для контроля:**

2.2 Выполнять конфигурирование аппаратных устройств

# **Задание №1**

Сконфигурировать Bios Setup Utility в соответствии с поставленными задачами:

![](_page_53_Picture_135.jpeg)

![](_page_53_Picture_136.jpeg)

# **Задание №2**

Сконфигурировать Bios Setup Utility в соответствии с поставленными задачами:

![](_page_53_Picture_137.jpeg)

![](_page_54_Picture_127.jpeg)

![](_page_54_Picture_128.jpeg)

Сконфигурировать Bios Setup Utility в соответствии с поставленными задачами:

![](_page_54_Picture_129.jpeg)

![](_page_54_Picture_130.jpeg)

Сконфигурировать Bios Setup Utility в соответствии с поставленными задачами:

![](_page_55_Picture_132.jpeg)

![](_page_55_Picture_133.jpeg)

## **Задание №5**

Сконфигурировать Bios Setup Utility в соответствии с поставленными задачами:

![](_page_55_Picture_134.jpeg)

#### **Дидактическая единица для контроля:**

2.3 Управлять учетными записями, настраивать параметры рабочей среды пользователей

#### **Задание №1**

Пользуясь утилитой «Диспетчер пользователей» в OC WINDOWS, по вариантам

создать группы пользователей и назначить права:

![](_page_56_Picture_127.jpeg)

![](_page_56_Picture_128.jpeg)

## **Задание №2**

![](_page_56_Picture_129.jpeg)

![](_page_57_Picture_134.jpeg)

Пользуясь утилитой «Диспетчер пользователей» в OC WINDOWS, по вариантам создать группы пользователей и назначить права:

![](_page_57_Picture_135.jpeg)

## **Задание №4**

Пользуясь утилитой «Диспетчер пользователей» в OC WINDOWS, создать группы пользователей и назначить предложенные права доступа:

![](_page_57_Picture_136.jpeg)

![](_page_58_Picture_135.jpeg)

Пользуясь утилитой «Диспетчер пользователей» в OC WINDOWS, создать группы пользователей и назначить предложенные права доступа:

![](_page_58_Picture_136.jpeg)

## **Дидактическая единица для контроля:**

2.4 Управлять дисками и файловыми системами

#### **Задание №1**

Пользуясь командной строкой операционной системы Windows, создать дерево каталога как показано на рисунке с использованием команд.

В строке приглашения MS-DOS вывести предложенные параметры:

![](_page_59_Picture_104.jpeg)

Пользуясь командной строкой операционной системы Windows, создать дерево каталога как показано на рисунке с использованием команд.

В строке приглашения MS-DOS вывести предложенные параметры:

![](_page_59_Picture_105.jpeg)

## **Задание №3**

Пользуясь командной строкой операционной системы Windows, создать дерево каталога как показано на рисунке с использованием команд.

В строке приглашения MS-DOS вывести предложенные параметры:

![](_page_60_Picture_112.jpeg)

Пользуясь командной строкой операционной системы Windows, создать дерево каталога как показано на рисунке с использованием команд.

В строке приглашения MS-DOS вывести предложенные параметры:

![](_page_60_Figure_4.jpeg)

## **Задание №5**

Пользуясь командной строкой операционной системы Windows, создать дерево

каталога как показано на рисунке с использованием команд. В строке приглашения MS-DOS вывести предложенные параметры:

![](_page_61_Figure_1.jpeg)

#### **Дидактическая единица для контроля:**

2.5 настраивать сетевые параметры, управлять разделением ресурсов в локальной сети

#### **Задание №1**

Создайте BAT- файл с предложенными параметрамиу:

![](_page_61_Picture_118.jpeg)

![](_page_61_Picture_119.jpeg)

![](_page_62_Picture_138.jpeg)

Создайте BAT- файл с предложенными параметрамиу:

![](_page_62_Picture_139.jpeg)

#### **Дидактическая единица для контроля:**

2.6 выполнять тестирование и отладку операционный системы с помощью различный программ и утилит

## **Задание №1**

Настроить систему защиты ОС используя дополнительные элементы защиты ОС, такие как «Антивирус Касперского».

Настройку произвести по предложенным параметрам:

| Kaspersky Anti Virus | - Настроить "Анти- банер". Методом      |  |
|----------------------|-----------------------------------------|--|
|                      | проверки выбрать "Использовать список   |  |
|                      | банеров Kaspersky Total Security";      |  |
|                      | - Настроить "Использование списка       |  |
|                      | запрещенных/разрешенных вебадресов".    |  |
|                      | Запретить доменномое имя irkat.ru и IP- |  |
|                      | адреса баннера 194.54.14.136 (Сбербанк  |  |
|                      |                                         |  |

онлайн).

![](_page_63_Picture_129.jpeg)

### **Задание №2**

Настроить систему защиты ОС используя дополнительные элементы защиты ОС, такие как «Антивирус Касперского».

![](_page_63_Picture_130.jpeg)

![](_page_63_Picture_131.jpeg)

![](_page_63_Picture_132.jpeg)

## **Задание №3**

Используя предложенную виртуальную машину с установленной ОС Windows 8, выполните следующие действия:

Задание 1. Удалените программы из автозагрузки из предложенных категорий: торрент-клиенты, программы читалки, видео-редакторы, все браузеры, Traffic Inspector

Задание 2. Отключить службу индексирования файлов

Задание 3. Отключить визуальных эффектов

![](_page_64_Picture_139.jpeg)

#### **Дидактическая единица для контроля:**

2.7 диагностировать и восстанавливать ОС семейства Windows при сбоях и отказов **Задание №1 (из текущего контроля)**

Используя набор определенных и последовательных действий, выполните восстановление операционной системы по следующему алгоритму:

- 1. Проверьте работу средства Восстановление системы
- 2. Выполните поэтапно создание образа системы для последующего восстановления.
- 3. Выполните какие-либо действия на компьютере, например:
- измените настройки Рабочего стола и Панели задач ;

- создайте несколько рисунков или текстовых документов и сохраните их в папку Документы;

- установите любую небольшую программу и проверьте ее работу.

4. Выполните восстановление системы из созданного образа.

![](_page_64_Picture_140.jpeg)

![](_page_65_Picture_32.jpeg)